## **Beck, Robert**

#### **Master's thesis / Diplomski rad**

**2019**

*Degree Grantor / Ustanova koja je dodijelila akademski / stručni stupanj:* **Josip Juraj Strossmayer University of Osijek, Faculty of Electrical Engineering, Computer Science and Information Technology Osijek / Sveučilište Josipa Jurja Strossmayera u Osijeku, Fakultet elektrotehnike, računarstva i informacijskih tehnologija Osijek**

*Permanent link / Trajna poveznica:* <https://urn.nsk.hr/urn:nbn:hr:200:235864>

*Rights / Prava:* [In copyright](http://rightsstatements.org/vocab/InC/1.0/) / [Zaštićeno autorskim pravom.](http://rightsstatements.org/vocab/InC/1.0/)

*Download date / Datum preuzimanja:* **2025-01-14**

*Repository / Repozitorij:*

[Faculty of Electrical Engineering, Computer Science](https://repozitorij.etfos.hr) [and Information Technology Osijek](https://repozitorij.etfos.hr)

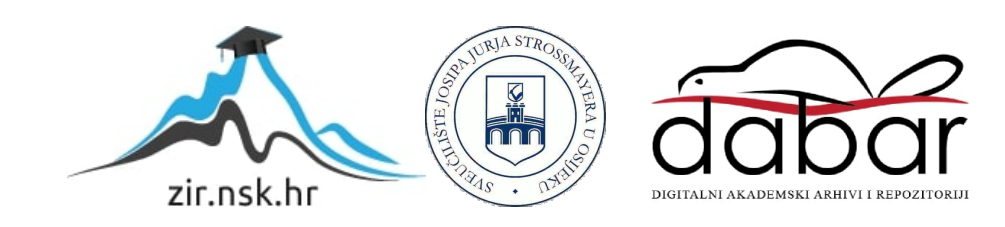

# **SVEUČILIŠTE JOSIPA JURAJA STROSSMAYERA U OSIJEKU FAKULTET ELEKTROTEHNIKE, RAČINARSTVA I INFORMACIJSKIH TEHNOLOGIJA**

**Sveučilišni diplomski studiji**

# **Razvoj održive senzorske okoline urbanog vrta**

**Diplomski rad**

**Robert Beck**

**Osijek 2019.**

# **SADRŽAJ**

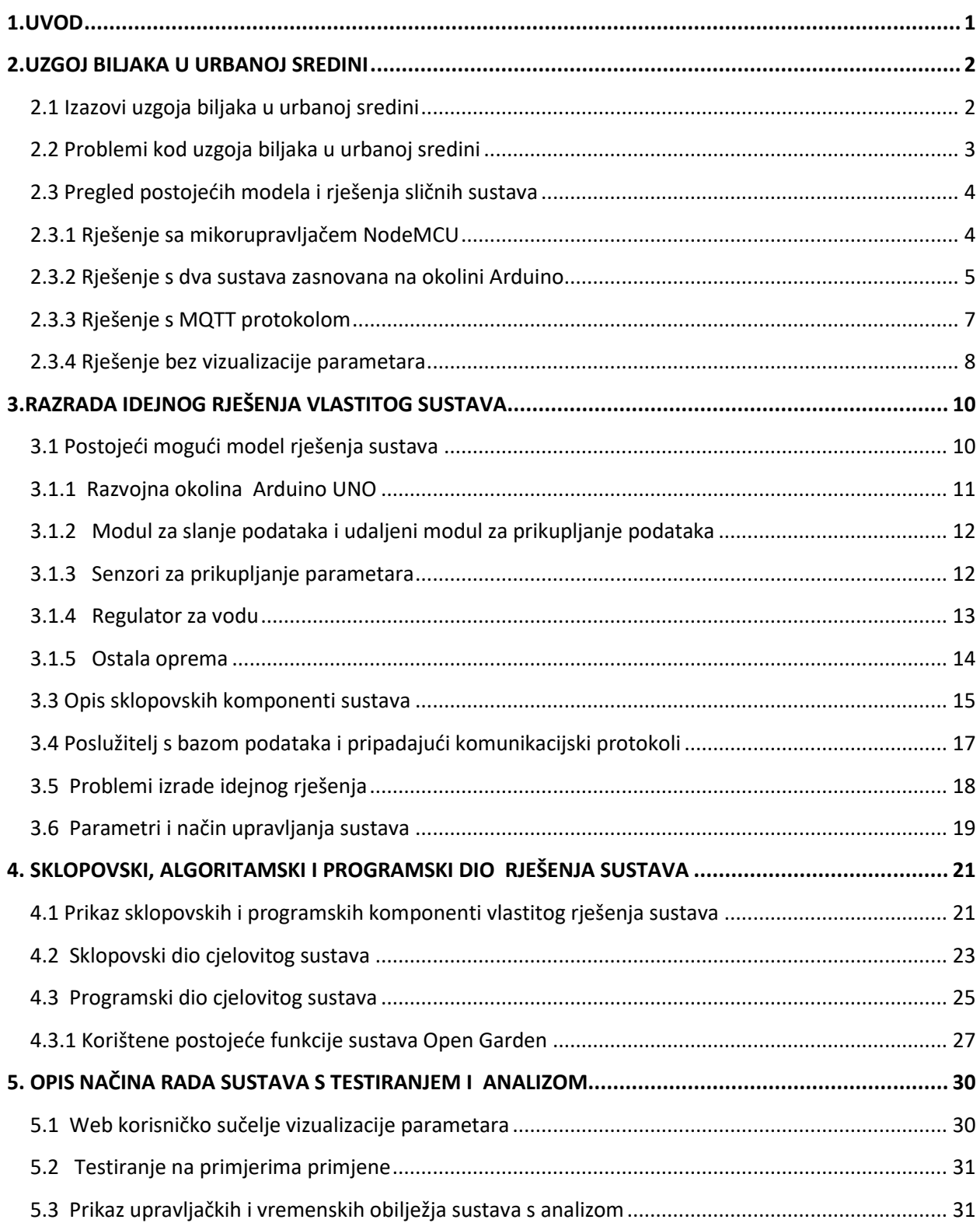

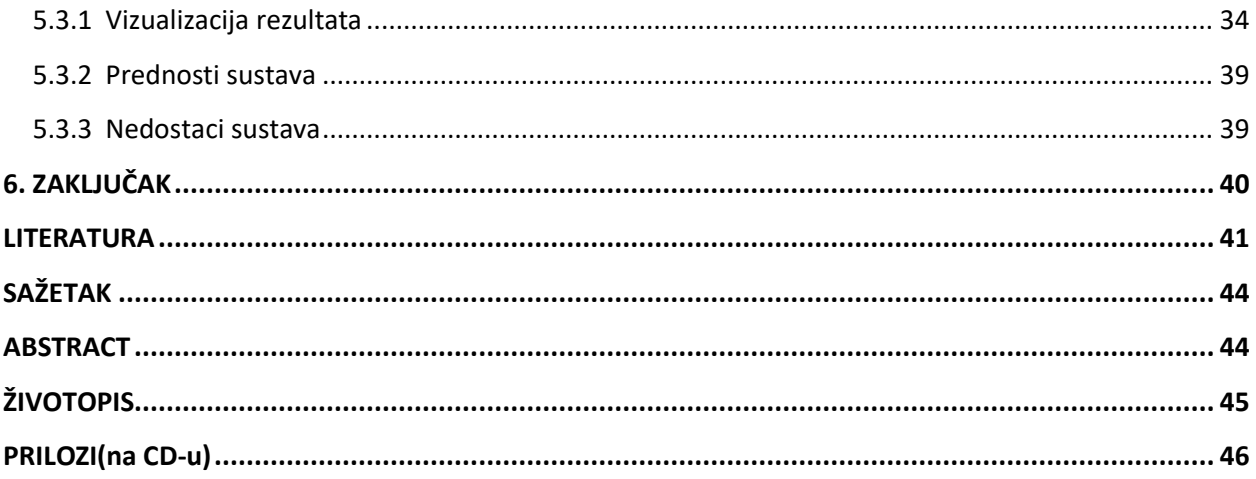

## <span id="page-4-1"></span><span id="page-4-0"></span>**1. UVOD**

Senzorska platforma za održavanje urbanog vrta temelji se na konceptu Internet objekata. Internet objekata [4] je sustav međusobno povezanih računalnih, mehaničkih i digitalnih strojeva, predmeta koji imaju mogućnost međusobne komunikacije i prijenosa podataka putem računalne mreže bez potrebe za ljudskom interakcijom. S problemima tehnologije internet objekata imao sam se prilike upoznati prilikom pohađanja istoimenog kolegija na drugoj godini diplomskog studija.

Zadatak ovog diplomskog rada je opisati računalnu i raspoloživu senzorsku okolinu za prikupljanje vrijednosti veličina bitnih za uzgoj biljaka u urbanom vrtu, te postavne sprave koje omogućuju reguliranje održivih uvjeta za uzgoj. Također, potrebno je specificirati prijenos podataka na računalo, njihovo spremanje, te odgovarajuće korisničko sučelje. Uz to, treba izabrati i implementirati postupak analize podataka koji će omogućiti što učinkovitiji rad sustava. Opisani sustav potrebno je sklopovski i programski ostvariti, te prikladno ispitati i analizirati održavanje koje se obavlja na temelju mikroklimatskih promjena temperature, vlažnosti zraka, vlažnosti tla, osvijetljenosti.

Rad je strukturiran na sljedeći način. U drugom se poglavlju prikazuje uzgoj biljaka u urbanoj sredini, te problemi kod uzgoja biljaka u urbanoj sredini i izazove uzgoja biljaka u urbanoj sredini. Drugo poglavlje opisuje pregled postojećih modela i rješenja sličnih sustava. Treće poglavlje prikazuje razradu idejnog rješenja i modele sličnih rješenja. U četvrtom je poglavlju opisan algoritamski, programski i sklopovski dio rješenja sustava, prikaz sklopovskih i programskih komponenti vlastitog rješenja sustava. U petom poglavlju je opisan način rada sustava s testiranjem i analizom primjene vrijednosti parametara.

## **2. UZGOJ BILJAKA U URBANOJ SREDINI**

Analiza uzgoja biljaka u urbanoj sredini olakšava održavanje i kontrolu razvoja vrta. Za potrebe analize mikroklimatskih promjena razvoja biljaka prikupljaju se parametri kao što su temperatura zraka, vlažnost zraka, jačina svjetlosti i vlažnost tla. Svaki vrt ima svoje idealne uvjete za razvoj i rast ovisno o uvjetima biljaka. Na slici 2.1 preuzetoj sa stranice *Libelium* [1] prikazan je urbani vrt i senzorska platforma za prikupljanje parametara iz okoline.

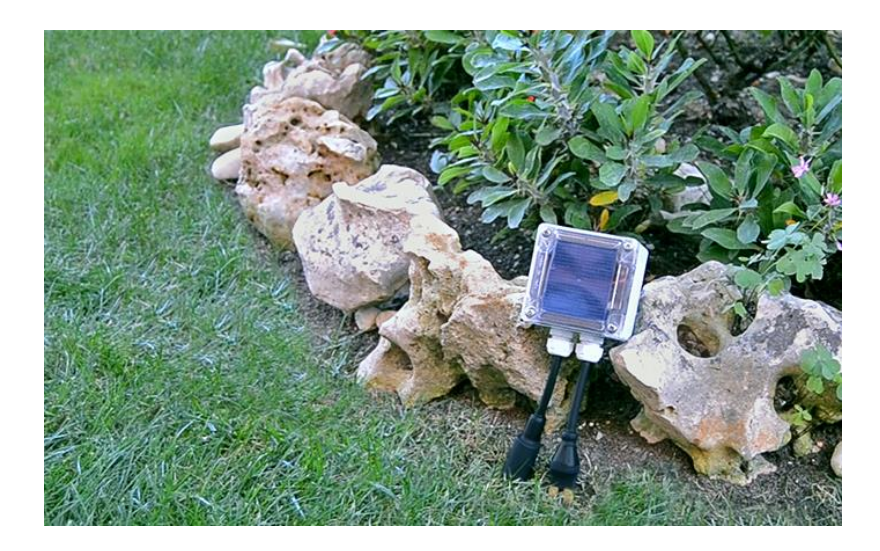

#### *Slika 2.1. Urbani vrt [1]*

Senzorska platforma za održavanje vrta olakšava kontrolu uzgoja kroz automatizaciju i analizu. Nakon određenog perioda prikupljanja vrijednosti parametara iscrtava se graf iz kojeg su vidljive minimalne i maksimalne vrijednosti parametara iz okoline vrta. Analiza okoline omogućuje prikaz trenutnih vrijednosti kako bih korisnik u svakom trenutku imao uvid u trenutne promjene parametara okoline urbanog vrta.

## <span id="page-5-0"></span>**2.1 Izazovi uzgoja biljaka u urbanoj sredini**

Zbog uštede vremena korisnika urbanog vrta na temelju vrijednosti parametara dobivenih putem senzora provodi se automatizacija vrta navodnjavanjem. Uz automatizaciju provodi se i analiza vrijednosti parametra pokretanjem različitih senzora te prenošenjem podataka na graf. Na temelju generiranih grafova, korisnik regulira okolinu vrta. Za razvoj na otvorenim prostorima glavni problem su krute padaline koje nisu pogodne za razvoj biljaka u urbanom vrtu. Nepogodni vremenski uvjeti mogu naštetiti razvoju biljaka urbanog vrta izvan zatvorenog prostora. Vrijednosti parametara mikroklimatskih uvjeta okoline vrta trebaju biti u određenom rasponu. Temperatura kao glavni parametar mora biti pozitivna, a vlažnost tla ne smije biti niska. Jedan

od glavnih izazova uzgoja biljaka urbanog vrta je održavanje parametara mikroklime u idealnom rasponu za razvoj biljaka urbanog vrta. Osnovni izazov implementacije urbanog vrta unutar zatvorenog prostora je navodnjavanje. Automatsko navodnjavanje [28] urbanog vrta je omogućeno preko senzora za vlažnost tla. Generiranje ostalih vrijednosti parametara u obliku grafova omogućuje korisniku kontrolu okoline urbanog vrta. Idealan raspon parametara ovisi o vrsti biljaka, pa nekim vrstama odgovara veća temperatura i vlaga zraka. U svakom slučaju parametri uzgoja moraju se održati u intervalu koji je pogodan za uzgoj biljaka .

#### <span id="page-6-0"></span>**2.2 Problemi kod uzgoja biljaka u urbanoj sredini**

Jedan od problema uzgoja urbanog vrta je navodnjavanje. Novosti o automatizaciji uzgoja biljaka i njihovom tehnološkom napretku moguće je pratiti na internetskim stranicama *Omica* [12]. Navedena web stranica sadrži popis opreme za održavanje vrta i rješenja automatizacije poljoprivrede u ruralnim i urbanim sredinama, a tu se također mogu pronaći komentari vezani za poljoprivredu i uzgoj vrtova. Nadalje, održavaju se konferencije za pronalaženje problema očuvanje urbanih vrtova i sklopovskih rješenja za implementaciju sustava urbanog vrta kao što je vidljivo u [13] gdje je predstavljen novi sustav za održavanje razine vode u tlu pametnih vrtova pomoću senzora vlažnosti tla.

Internet objekata [5] jedna je od vodećih tehnoloških procesa u razvoju urbanog vrta. Koncept Interneta objekata koji je zasnovan na međusobnoj komunikaciji udaljenih objekata te povezanošću udaljenih računala na kojima su spojeni senzori za prikupljanje podataka okoline. Zasniva se na povezivanju objekata zbog kontroliranja i prikupljanja podataka iz okoline. Uzevši u obzir činjenicu da mnoštvo čvorova komunicira putem ograničenih mreža, s niskom propusnošću i čestim ispadanjima, pojavila se potreba za implementacijom novih protokola za komunikaciju, koji su lakši te prilagođeniji za rad u takvim mrežama. Pomoću senzora kvalitete tla u određenim intervalima pumpa za vodu kontrolira napajanje vodom urbanog vrta preko sustava za napajanje. Senzor regulira razinu vode u tlu tako da detektira nedostatak vlažnosti tla nakon toga se pokreće pumpa za vodu u određenim intervalima. Zbog naglog porasta klimatskih promjena predviđanje je da će voda kao prirodni resurs ponestati, a na temelju tog predviđanja znanstvena ideja o sustavu za pametno navodnjavanje dobila je na važnosti. Organizacija pod nazivom EPA [14] jedna je od najvećih organizacija svijeta za očuvanje okoliša i ljudskog zdravlja. Primarna zadaća organizacije je analiza čistoće zraka i vode. Testni uzorci vode uzimaju se iz oceana, jezera i mora na temelju kojih se pravi analiza sastava vode. Prema znanstvenim istraživanjima manjak pitke vode bit će jedan od budućih problema za planet.

Problem pitke vode kao i povećanje globalne temperature će se odraziti na razvoj biljaka što je veliki problem za čovječanstvo. Znanstvenici su tijekom istraživanja i razvoja tehnologije [3] prikazali neke sustave za očuvanje i razvoj biljaka u urbanim sredinama koji se spominju u slijedećim poglavljima. Sustavi za razvoj i održavanje urbanih vrtova su popularni u velikim gradovima diljem Europe gdje zbog ubrzanog načina života koji je nametnut u urbanim sredinama, sustav održavanja urbanog vrta olakšava uzgoj kao i uštedu vremena vlasnicima vrtova. Precizna poljoprivreda označava korištenje naprednih satelitskih sustava [34] i dronova. Dronovi imaju mogućnost očitavanja vrijednosti prikupljanoj na senzorskoj platformi. Povezanost senzorskih platformi s dronovima su odlična kombinacija za uzgoj urbanog vrta.

#### <span id="page-7-0"></span>**2.3 Pregled psostojećih modela i rješenja sličnih sustava**

Automatsko upravljanje urbanog vrta sve je popularnije u svijetu Interneta objekata [4]. U današnje vrijeme mnoštvo elektroničkih uređaja i objekata komunicira međusobno, čineći veliku mrežu čvorova zvanu Internet stvari [6]. S obzirom na to da pojedini čvorovi imaju poprilično ograničene računalne sustave, vrlo je važna optimizacija prilikom projektiranja sustava, pri čemu je komunikacija jedna od najbitnijih stavki. Princip Interneta objekata je primijenjen u mnogim rješenjima održavanja vrtova. Automatsko navodnjavanje je osnovni problem u procesu održavanja. Korisnici koriste automatsko navodnjavanje za uređivanje vlastitog vrta u urbanim sredinama. Sustav olakšava korisniku dohvaćanje informacija o parametrima okoline urbanog vrta putem vizualizacije u obliku grafova.

#### <span id="page-7-1"></span>**2.3.1 Rješenje s mikorupravljačem NodeMCU**

Mikroupravljač *NodeMCU* je otvorenog koda i pogodan za platformu Interneta objekata. Sklopovlje je zasnovano na ESP-12 modulu, mikroupravljač posjeduje 128 KB memorije i vrlo se lako programira. Jedno od rješenja sustava za pametne vrtove koristi mikroupravljač *NodeMCU* [15] na kojega su spojeni senzor pokreta, senzor vlažnosti zraka, senzor temperature zraka i ultrazvučni senzor. Ultrazvučni senzor je spojen na spremnik vode te ima funkciju reguliranja razine vode u spremniku. Ostali senzori su postavljeni neovisno o primjeni i prikupljaju podatke na *NodeMCU* mikroupravljaču koji koristi bežičnu mrežu kako bi omogućio upravljanje od strane korisnika. Korisnik za upravljanje sustava koristi *Android* platformu za rad koja se programira u okolini *Android Studio*. Korisnik putem mobilnog uređaja odabire prekidač za napajanje koji automatski pokreće proces. Program za *NodeMCU* podržava bilo koji programski jezik. U programu se mogu koristiti gotove biblioteke za lakše konstruiranje

programa. U nastavku slijedi još primjera rješenja sličnih problema. Slika 2.2 prikazuje mikroupravljač *NodeMCU* koji upravlja senzorima i sveukupnim sustavom.

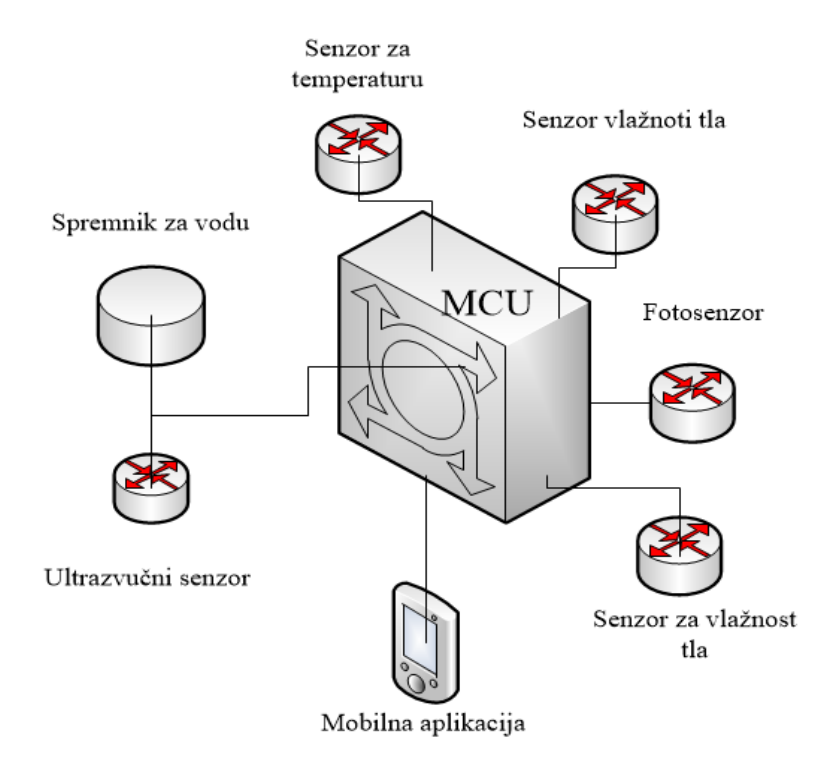

*Slika 2.2. Node MCU spajanje senzora*

Za razliku od sustava koji su navedeni u nastavku rada, princip rada navedenog sustava s modulom *NodeMCU* zasnovan je na ultrazvučnim senzorom koji regulira razinu vode u spremniku.

#### <span id="page-8-0"></span>**2.3.2 Rješenje s dva sustava zasnovana na okolini Arduino**

Drugo rješenje za isti problem je sustav koji je zasnovan na istom principu ali s drugom opremom. Na Arduino [21] razvojnu okolinu spajaju se različiti senzori koji prikupljaju parametre iz urbanog vrta, vrijednosti parametara ispisuju se na *serial monitor.* Lista vrijednosti parametara uključuje sve vrijednosti parametara sa senzora. Parametri koji se prikazuju na *serial monitor* svakih pet sekundi predstavljaju podatke o okolini urbanog vrta. Slika 2.3 prikazuje ispis parametara na *serial monitoru*.

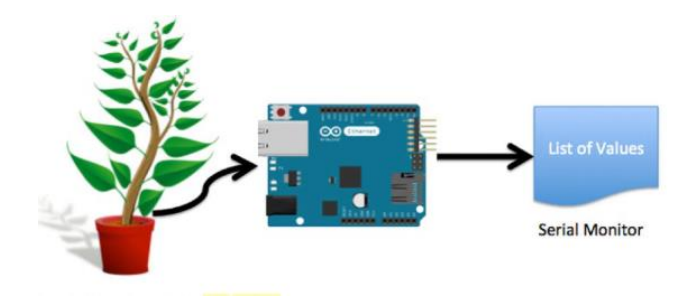

*Slika 2.3. Arduino i ispis parametara na serial monitor[4]*

Oprema sadrži Arduina Mega, Arduina Nano i *Raspberry Pi 3* za razvoj sustava. Arduino Mega prikuplja parametre u unutarnjoj okolini, a Arduino Nano prikuplja parametre u vanjskoj okolini. Vrijednosti parametara se šalju na *MySQL* bazu podataka. Sustav radi bez senzora za kvalitetu tla tako da se ne može automatizirati navodnjavanje. Korisnik prema vizualizaciji parametara može korigirati vlažnost tla i osvijetljenost. Nakon što su svi željeni parametri pohranjeni u *MySQL* bazu podataka, oni su vizualizirani kako bih korisnik što jasnije imao uvid u trenutnu i buduću situaciju o vremenu te kako bi mogao kontrolirati razvoj biljaka u vrtu. Slika 2.4 prikazuje shemu sustava rješenja s dva Arduina.

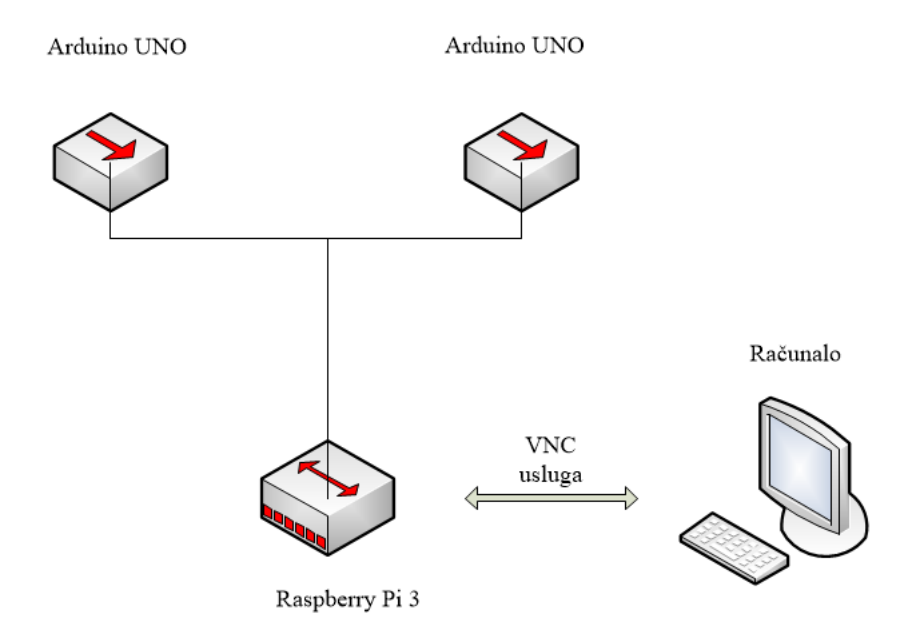

*Slika 2.4. Shema sustava rješenja s dva Arduina*

Urbani vrtovi mogu se automatizirati na različite načine. Navedena dva primjera za automatizaciju urbanih vrtova omogućuju uštedu vremena i resursa za održavanje vrta koji korisnicima olakšava vrtlarenje. Automatizacija u obliku navodnjavanja jedna je od osnovnih nadogradnji urbanog vrta.

#### <span id="page-10-0"></span>**2.3.3 Rješenje s MQTT protokolom**

Slični sustavi za automatizaciju koji se sastoje od više različitih ugradbenih uređaja i međusobno su povezani, te komuniciraju na različite načine pomoću različitih protokola za komunikaciju. Takav primjer je više Arduino modula spojenih na *Raspberry Pi 3*, svaki u svojoj okolini. Različite okoline unutarnja i vanjska imaju različite mikroklimatske promjene, svaki čvor je na različitoj lokaciji i prikuplja parametre. Preko *MQTT [31]* protokola, čvorovi međusobno komuniciraju i razmjenjuju podatke. Sustav koji se sastoji od više međusobno povezanih dijelova za prikupljanje parametara urbanog vrta. Slika 2.5 prikazuje sustav zasnovan na *MQTT* protokolu i *Raspberry Pi 3* ugradbenim uređajem.

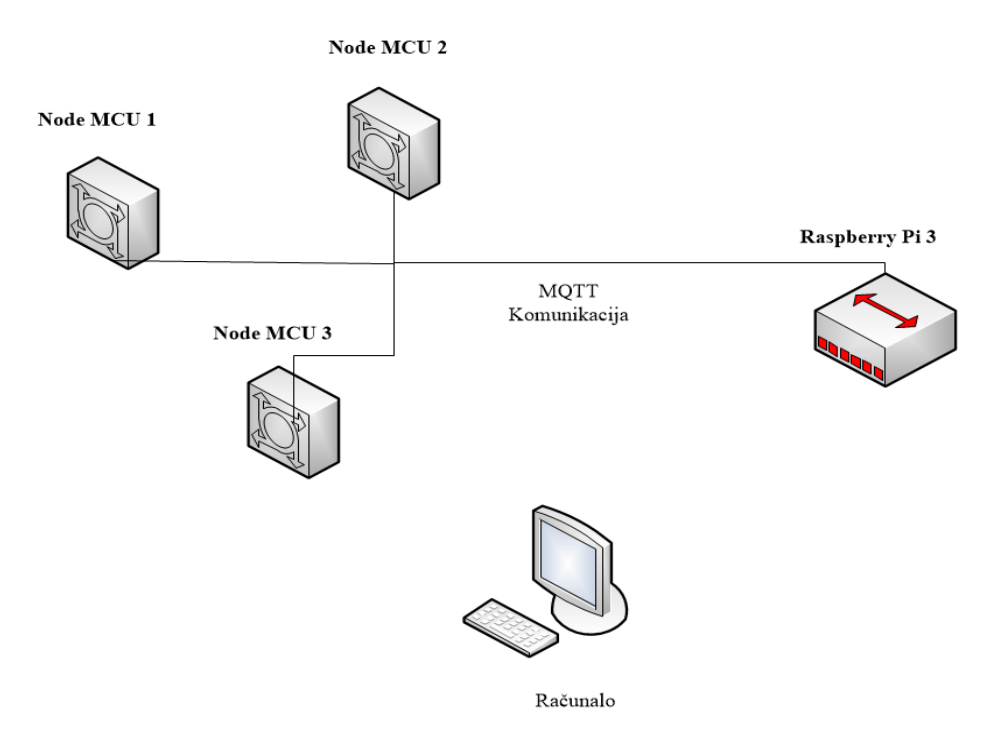

*Slika 2.5. Sustav zasnova na MQTT protokolu*

*MQTT Message Queuing Telemetry Transport* [34], poznat i po svom starom imenu *MQ Integrator SCADA Device Protocol* je pojednostavljeni protokol za komunikaciju između uređaja, baziran na principu objavi pretplati, koji koristi mrežni protokol *TCP/IP*. Otvoren je lagan i jednostavan za implementaciju, odnosno može se koristiti u ograničenim okruženjima s ograničenim mogućnostima obrade, malim kapacitetom memorije te velikim kašnjenjima. Kao takav, smanjuje zahtjeve na propusnost mreže, te predstavlja prihvatljivo rješenje za korištenje u sustavima s nestabilnom mrežnom vezom, gdje prevladavaju male brzine prijenosa i gdje postoji velika mogućnost za gubitak informacija. Protokol ´je nastao krajem 1990-ih, odnosno početkom 2000-ih godina, a inicijalno je razvijen od strane tvrtke *IBM*, no danas je to otvoreni protokol.

Iako se u nazivu poruka nalazi red čekanja (eng. *message queuing)*, red poruka ne mora nužno biti podržan kao standardna značajka u svim situacijama. Sustav je sastavljen od tri *NodeMCU* mikroupravljača koji se šalju na *Raspberry Pi 3 [18].* Druga rješenja rade na principu prikupljanja mikroklimatskih promjena i automatskog navodnjavanja. Uzgoj vrta i ostalih poljoprivrednih područja temelji se na potrebama biljaka. Analiza područja u kojem se razvija vrt je od velike važnosti za uspješnu proizvodnju. Detaljnom analizom mikroklimatskih promjena može se predvidjeti razvoj biljaka u vrtu, te kvalitetu ostalih sadnica.

#### <span id="page-11-0"></span>**2.3.4 Rješenje bez vizualizacije parametara**

U plastenicima se razvijaju vrtovi koji su u kontroliranim uvjetima i mikroklimatske promjene su vrlo male. Uporaba navodnjavanja i sveukupne automatizacije plastenika jedno je od rješenja savršeno uzgojenih sadnica. Slika 2.6 prikazuje jednostavan sustav s Arduino uređajem i senzorom za vlagu tla.

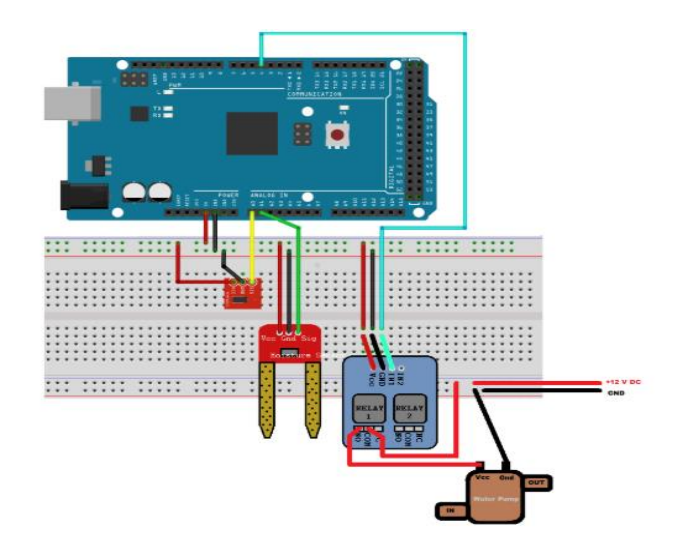

*Slika 2.6. Arduino i senzor kvalitete tla*

Slijedi opis najjednostavnijeg rješenja među svim spomenutim rješenjima. Sustav se sastoji od senzora za vlažnost tla i Arduino Mega *[27]* ugradbenog uređaja. Ako razina vode padne ispod 300 MPh pali se koračni motor koji regulira rad pumpe za vodu. Pumpa za vodu napaja urbani vrt i tako štedi vrijeme korisniku vrta. Ovaj jednostavni sustav nema analizu vrijednosti parametara okoline vrta nego samo automatsko napajanje vodom urbanog vrta. Jednostavni ispis parametara može se dobiti na *serial monitor* to su podaci koji služe samo za pogon navodnjavanja. Ovaj je sustav svrsishodan kao mali sustav za razvoj i kontrolu vrtova u zatvorenim prostorima. Zbog nedostatka zaštite od vanjskih parametara ne može se koristi na otvorenim prostorima, odnosno izvan stambenog prostora. Za sustav je obavezno koristiti testnu <span id="page-12-0"></span>pločicu na koju se spajaju senzori. Ograničeni rad sustava na daljinu ovisno o duljini žice na koju se spaja Arduino s pločicom na kojoj je senzor vlage tla.

Prethodno opisani sustavi služe kao motivacija za vlastito rješenje koje može prikupljati parametre iz okoline u svrhu analize i automatskog navodnjavanja vlastitog rješenja. Primjeri primjene opisani su u poglavlju 2.3.1 s mikroupravljačem *node MCU* [17] koji pokreće različite senzore i automatski navodnjava urbani vrt. Iz poglavlja 2.3.2 proučen je rad s više ugradbenih uređaja koji su međusobno povezani. Na temelju saznanja o prethodno proučenim sustavima sklopljeno je vlastito rješenje sustava.

## **3. RAZRADA IDEJNOG RJEŠENJA VLASTITOG SUSTAVA**

Iz prošlog poglavlja u kojem su navedena neka od rješenja urbanog vrta, dolazi se implementacije sustava zadanog problema. U ovom poglavlju opisan je sustav na temelju zadanog zadatka u cijelosti. Sustav za automatsko upravljanje [10] urbanim vrtom koristi module na kojima se nalaze senzori koji u stvarnom vremenu prikupljaju parametre iz okoline vrta. Idejno rješenje automatizacije urbanog vrta sastoji se od senzora, modula i aktuatora koji prikupljaju parametre iz okoline urbanog vrta i automatskog napajanja vodom. Sustav bi trebao zadovoljiti sve potrebe korisnika za uzgoj biljaka u okolini urbanog vrta. Sustav se sastoji od udaljenog modula *node* za prikupljanje podataka i modula *gateway* za slanje podataka na udaljeni poslužitelj u bazu podataka. Udaljeni modul za prikupljanje parametara šalje prikupljene parametre na modul za slanje parametara zatim na udaljeni poslužitelj u bazu podataka, te se putem korisničke aplikacije korisnik regulira sustav. Na modul je priključen automatski regulator za vodu, koji regulira razinu vode u tlu.

#### <span id="page-13-0"></span>**3.1 Postojeći mogući model rješenja sustava**

Sustav se koristi za uzgoj biljaka u urbanom vrtu koji se nalazi u otvorenoj okolini. Sustav se sastoji od modula na kojima se nalaze senzori za prikupljanje parametara temperature zraka, vlage zraka, vlažnosti tla i osvijetljenosti. Za komunikaciju između modula koriste se antene od 433 MHz putem kojih se parametri šalju od *node* modula do *gateway* modula. Nakon dohvaćanja parametara pomoću senzora na modulu preko *RF* modula parametri se šalju bežičnom mrežom na udaljeni poslužitelj u bazu podataka. *MySQL* [27] baza podataka koja se nalazi na udaljenom *Apache* poslužitelj[24] u koju se spremaju parametri. Postupak instaliranja poslužitelja s bazom podataka prikazan je u Tablica 3.1 *LAMP* usluga [35].

| Ι. | sudo apt update                  |
|----|----------------------------------|
| 2. | sudo apt install apache2         |
| 3. | sudo apt install mysql-server    |
| 4. | sudo mysql_secure_installation   |
| 5. | sudo system ctl status apache2   |
| 6. | sudo nano /var/www/html/info.php |

*Tablica 3.1. Instalacija LAMP[35]*

Slika 3.1 predstavlja komunikacijsku shemu sustava Interneta objekata. Sustav za uređivanje vrtova koji se sastoji od tri čvorna modula i *gateway* modula koji komuniciraju putem antena. Modul *gateway* preko *RF* modula putem bežične mreže šalje parametre na udaljeni *Apache* poslužitelj na kojemu se nalazi *MySQL* baza podataka [25]. Korisnici putem mobilnog uređaja i računala upravljaju sustavom. Prikupljene vrijednosti parametara se prikazuju na zaslonu mobilnog uređaja i računala.

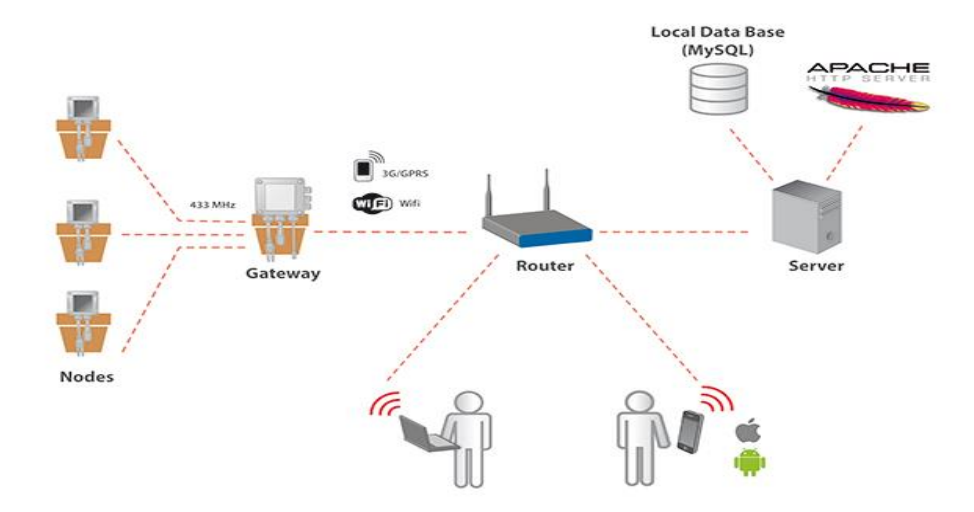

*Slika 3.1. Shema komunikacije sustava Internet objekata[1]*

Sustav je zasnovan na principu Interneta objekata s više čvornih modula. Korisnici putem aplikacije mogu regulirati navodnjavanje, te imaju uvid u trenutno stanje parametara okoline.

#### <span id="page-14-0"></span>**3.1.1 Razvojna okolina Arduino UNO**

.

Arduino je elektronička prototipna platforma namijenjena kreiranju elektroničkih projekata. Sastoji se od sklopovskog dijela koji je zapravo fizički elektronički programibilni strujni krug poznat kao mikroupravljač, programira se pomoću programskog dijela *Integrated Development Environment* kojega se pokrećete na računalu za upravljanje i programiranje samom pločicom. Arduino UNO *[23]* je mikroupravljač koji je zasnovan na mikročipu *ATmega328.* Arduino je zasnovan na ulazima/izlazima digitalnim i analognim od kojih su 14 digitalnih i 6 analognih. Za Arduino postoje mnogi dodaci kao što su senzori za udaljenost, ultrazvučni senzor, senzor za vlažnost zraka i temperaturu zraka itd. Glavna značajka ove platforme je jednostavnost i sloboda u sklopovlju i programskoj podršci. Slika 3.2. prikazuje Arduino modul.

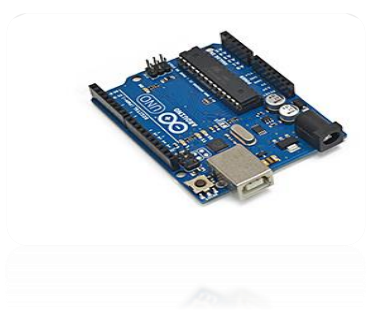

*Slika 3.2. Arduino UNO[23]*

Napaja se na *5V* i direktno se spaja na modul za slanje podataka *gateway* koji šalje podatke na web poslužitelj koristeći bilo koju vrstu prijenosa podataka putem bežićne mreže kao što je *WiFi, GPRS, 3G.*

## <span id="page-15-0"></span>**3.1.2 Modul za slanje podataka i udaljeni modul za prikupljanje podataka**

Modul je kompatibilan s Arduino UNO uz digitalne i analogne izlaze za različite senzore koji se direktno spajaju na modul. U sustav su implementirana dva modula, modul za prenošenje podataka i modul za prikupljanje parametara. Slika 3.3 prikazuje module korištene u sustavu.

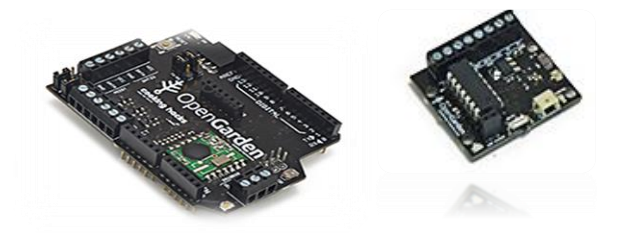

 *Slika 3.3. Modul za prenošenje podataka i udaljeni modul za prikupljanje parametara*

Modul za slanje podataka i udaljeni modul za prikupljanje podataka povezani su antenama jačine 433 MHz. Modul za slanje podataka koristi RF modul kako bih putem bežične mreže poslao parametre na udaljeni poslužitelj. Udaljeni modul za prikupljanje podataka udaljen od modula za slanje podataka na nekoliko metara [6]. Za komunikaciju putem antena glavni problem su smetnje u signalu zbog okolnih šumova.

## <span id="page-15-1"></span>**3.1.3 Senzori za prikupljanje parametara**

Senzori koji prikupljaju parametre iz okoline DHT 22 senzor za temperaturu i vlagu zraka*,* te senzor vlažnosti tla. Senzori služe za dohvaćanje vrijednosti parametara urbanog vrta. Slika 3.4 prikazuje *DHT 22* senzor i senzor kvalitete tla.

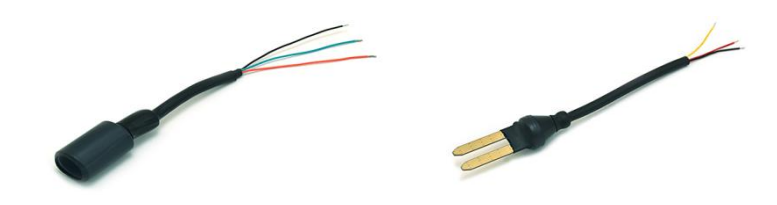

*Slika 3.4.DHT 22 senzor i senzor vlažnosti tla*

Senzori se mogu priključiti direktno na modul *gateway* za slanje podataka i na udaljeni modul *Node* za prikupljanje parametara. Nakon generiranja koda za pokretanje senzora moduli prikupljaju parametre u intervalima od pet sekundi, a tako prikupljeni podaci spremaju se bazu podataka. *DHT 22* senzor [37] je pogodan za primjene opće namjene, te najbolje radi pri temperaturama od 0°C do 50°C, za vlažnost zraka od 20% do 50%. Napaja se naponom od 3.3V do 5V, preciznost mjerenja temperature je u okviru od 2 °C, dok je preciznost mjerenja vlažnosti zraka je u okviru od 5%. Osjetljivost je 1°C za temperaturu, odnosno 1% za vlažnost zraka, a period mjerenja je proizvoljan u sekundama. Za ovaj senzor postoji podrška za uređaje Arduino*, Raspberry Pi* i *Open Garden* modul.

### <span id="page-16-0"></span>**3.1.4 Regulator za vodu**

Regulator za vodu koji regulira razinu vode urbanog vrta, ovisi o senzoru za vlagu tla. Nakon što senzor detektira manjak vode u tlu, modul pali automatsku pumpu. Slika 3.5 prikazuje regulator za vodu.

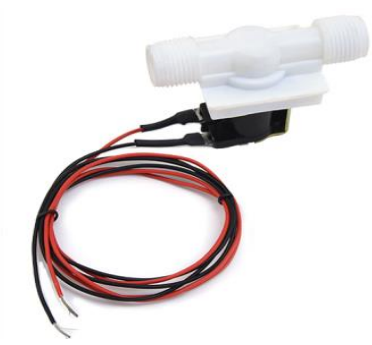

*Slika 3.5. Regulator za vodu*

Regulator za vodu koji regulira razinu vode u tlu pomoću senzora za vlažnost tla se spaja na modul *Gateway [2]* senzor registrira nedostatak vode te se pali automatsko navodnjavanje. Ako senzor generira da je vlaga tla ispod 350 vodena pumpa napaja vrt, ako je parametar vlage tla

iznad 350 nije potrebno napajati vrt i tako je ušteda vode zagarantirana. Slika 3.6 prikazuje regulator priključen na izvor napajanja vode, regulator regulira protok vode preko modula.

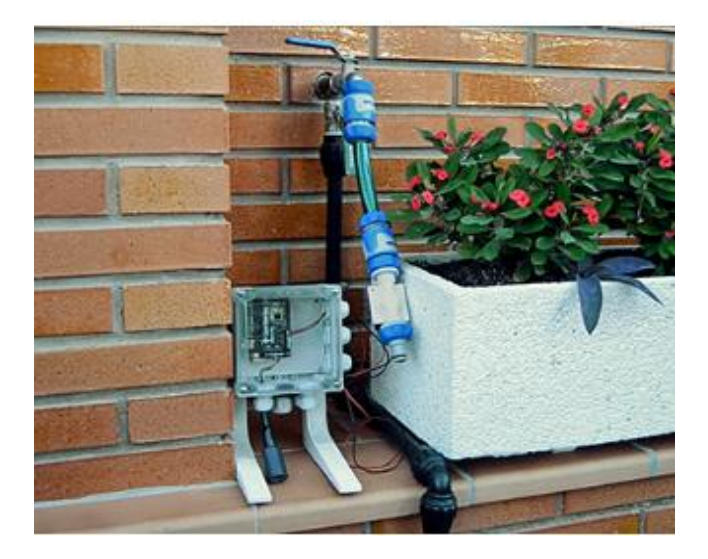

*Slika 3.6.Regulator priključen na izvor[2]*

Regulator za vodu koji je priključen na navodnjavanje regulira se *Gateway* modulom. Navodnjavanje je automatizirano i ponavlja se u određenim intervala, ovisno o senzorima za vlažnost tla.

### <span id="page-17-0"></span>**3.1.5 Ostala oprema**

U ostalu opremu spada kućište za modul, usb kabel, ploča unutar kućišta za pričvršćivanje modula. Kućište za modul koji ima izvode za različite senzore i kabele. USB kabel za programiranje Arduina UNO i modula u Arduino IDE programskoj platformi. Slika 3.7 prikazuje opremu za rad sustava. Slika 3.7 prikazuje USB kabel i kućište za spremanje modula.

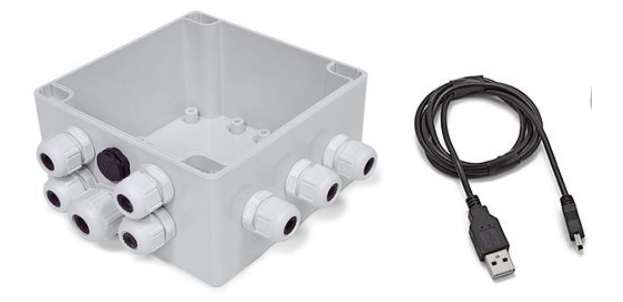

*Slika 3.7.USB kabel, kućište za modul*

Kućište za izolaciju modula napravljeno je prvenstveno za zaštitu od vlage i padalina, za sustav koji radi izvan zgrade na otvorenim prostorima. Kućište za modul [1] svrsishodno je u vanjskim uvjetima kada modul treba zaštiti od vanjskih utjecaja kao što su različite padaline. Modul je pričvršćen na kućište metalnom pločicom koja se nalazi na dnu. Izlazi na plastičnom kućištu zbog senzora koji prikupljaju parametre iz vanjske okoline. Za instaliranje kućišta je potrebno dva vijka koja prolaze kroz modul i pričvršćuju pločicu na kućište.

#### <span id="page-18-0"></span>**3.3 Opis sklopovskih komponenti sustava**

Za izradu sustava održavanja urbanog vrta oprema za rad je prikazana u tablici 3.2 navedena je oprema za rad sustava. Glavni dijelovi te opreme su senzori i moduli za prikupljanje parametara u okolini urbanog vrta.

| Količina | Oprema                           |
|----------|----------------------------------|
| 1        | Arduino UNO                      |
| 1        | DHT22 senzor temperature i vlage |
| 1        | Senzor za kvalitetu tla          |
| 1        | Regulator za vodu                |
| 1        | Micro USB kabel                  |
| 1        | Modul za navodnjavanje           |
| 10       | Kablovi                          |
|          | Modul za slanje podataka         |

 *Tablica 3.2. Oprema za rad sustava*

Modul *Node* šalje periodno informacije o okolini razvoja biljke sa senzora. Moduli *Node* sadrže mikroupravljač *ATtiniy85* koji je prilagođen za pokretanje jednostavnih programa lako ga je koristiti, dok mu je nedostatak su pri tome što se ne može spojiti više komponenti. Za jednostavnije programiranje koriste se gotove biblioteke. Pomoću *Arduina UNO* programira se *ATtiny85* mikroupravljač [19] čija shema spajanja je prikazana na slici 3.8 nakon prenošenja koda na mikroupravljač *ATtiny85*, modul *node* je spreman za rad sa senzorima. Senzori prikupljaju parametre iz okoline u stvarnom vremenu. *DHT22* senzor prikuplja parametre temperature zraka i vlage zraka u okolini kojoj se nalazi. Slika 3.8 prikazuje spajanje *ATtiniy85* mikoupravljača s Arduinom UNO.

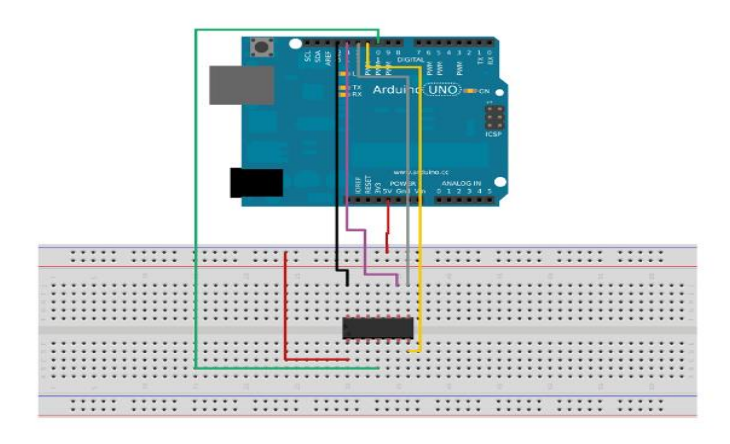

*Slika 3.8. Arduino UNO ATtiny85*

*ATtiny85* je mikroupravljač koji je implementiran u modulu *Node* i služi za generiranje parametara iz okoline. Implementira se pomoću Arduino UNO ugradbenog uređaja i testne ploče povezanih žicama. Programski dio se obavlja u Arduino IDE Studiu*,* a za adaptaciju su potrebne već gotove biblioteke kako bi omogućile pokretanje senzora na mikroupravljaču *ATtiny85*. Na modulu *node* za prikupljanje podataka iz okoline mogu se spojiti različiti senzori kao što je senzor DHT 22 za temperaturu i vlagu zraka. Modul *Node* ima integrirani fotosenzor za prikupljanje parametara osvijetljenja. Modul za prikupljanje parametara radi na udaljenosti 3 metra od modula za slanje parametra bez obzira na okolinu. Programski kod 3.3 sadrži funkcije za pokretanje senzora na modulu *Node*.

| initSensors()    |
|------------------|
| sensorPowerON()  |
| sensorPowerOFF() |

*Programski kod 3.3. Funkcija za postavljanje senzora*

Programski kod 3.4 prikazuje funkcija za postavljanje sata *gateway* modula. To su gotove funkcije uz pomoć kojih se generira vrijeme prikupljanja parametara. Biblioteke funkcija su preuzete sa službenih stranica [2].

 *Programski kod 3.4. Funkcija za postavljanje sata*

|    | initRTC()      |
|----|----------------|
|    | setTime()      |
| 3. | getTime()      |
|    | printTime(now) |

Programski kod 3.5 prikazuju funkcije za automatsko navodnjavanje. Gotove funkcije za automatsko navodnjavanje se koriste za lakši pogon regulatora, regulator radi binarno.

1. initIrrigation(out) 2. irrigationON(out) 3. irrigationOFF(out)

*Programski kod 3.5. Funkcija za automatsko navodnjavanje*

Programski kod 3.6 prikazuju funkcije za aktiviranje senzora u okolini urbanog vrta. Funkcije koje su navedene služe za pokretanje DHT 22 senzora za prikupljanje temperature i vlage zraka i senzora vlage tla.

*Programski kod 3.6. Funkcije za aktiviranje senzora*

|    | readSoilMositure()   |
|----|----------------------|
| 2. | readAirTemperature() |
|    | readAirHumidity()    |
|    | readLuminosiyt()     |
|    | readSensors()        |

Programski kodovi služe za lakše programiranje senzora, a prethodno navedene funkcije u programskom kodu su preuzete sa službene stranice [1]. Gotove funkcije olakšavaju prekretanje senzora za prikupljanje vrijednosti mikroklimatskih promjena.

#### <span id="page-20-0"></span>**3.4 Poslužitelj s bazom podataka i pripadajući komunikacijski protokoli**

Za spremanje parametara koji su dobiveni iz različite okoline odabran je *LAMP* poslužitelj [32] s bazom podataka. *Apache2* poslužitelj je besplatan web poslužitelj otvorenog koda napravljen *1995* godine. *HTTP* (*Hypertext Transfer Protocol)*, mrežni je protokol koji se koristi za prijenos datoteka i različitih tipova podataka zajedničkim imenom nazvanih resursi na *World Wide Web-u* bilo da se radi o *HTML* datotekama, slikama, rezultatima različitih upitima ili nečemu drugom. Najčešće *HTTP* koji je aplikacijski protokol u Internet slojevitom modelu za prijenos podataka, koristi *TCP/IP* protokol mrežnog sloja. *MySQL [7]* je besplatan alat za generiranje baze podataka, otvorenog je koda i koriste ga mnoge web stranice. Svrha baze podataka je spremanje parametara za ispis na graf te praćenje razvoja biljaka u urbanoj okolini. Za razvoj urbanog vrta <span id="page-21-1"></span>je dugotrajna provedba kontrola parametara za razvoj, zbog toga se rade grafovi na tjednom, mjesečnom i godišnjem prikupljanju parametara. Jedan od najraširenijih sustava za upravljanje relacijskim bazama podataka koji se danas koristi je *MySQL*, sustav otvorenog koda koji se pokreće na poslužitelju, te pruža pristup višestrukom broju korisnika i pohranu višestrukog broja baza podatak.

Parametri prikupljeni putem senzora se spremaju u bazu svakih pet sekundi nakon toga se iscrtava na graf. *MySQL* je jedan od najraširenijih, relacijskih sustava otvorenog koda za upravljanje bazom podataka. Nalazi se na udaljenom poslužitelju, te podržava višekorisnički pristup bazama podataka. Razvojni tim *MySQL* dopustio je pristup izvornom kodu *MySQL* pod *GNU4* licencom. *MySQL* je popularan izbor baza podataka za stvaranje web aplikacija, te je centralna komponenta *LAMP [32]* paketa za izradu web aplikacija. *LAMP* je akronim za *Linux, Apache, MySQL, Perl/PHP*, a njegove inačice se mogu naći za većinu današnjih operacijskih sustava za računala.

## <span id="page-21-0"></span>**3.5 Problemi izrade idejnog rješenja**

Problemi kod izrade idejnog rješenja bili su u nedostatku dijela opreme za ostvarenje sustava. U kompletu opreme neophodan je *RF* modul koji nije bio raspoloživ. Moduli *Node [1]* koji su povezani s modulom *Gateway* koji putem *RF* modula šalje parametre na udaljeni poslužitelj u bazu podataka, bez RF modula nemoguće je upravljati podacima. Slika 3.8 prikazuje RF module za prenošenje parametara na udaljeni poslužitelj bazu podataka.

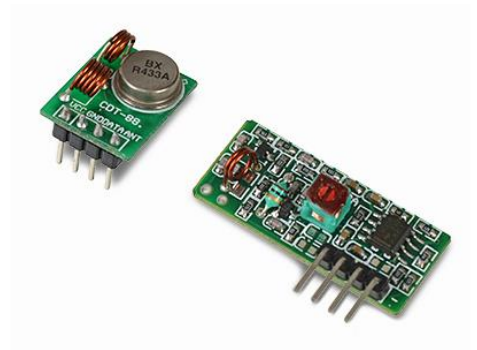

#### *Slika 3.8. RF moduli*

Kako bi se izbjegao problem iscrtavanja grafova bez RF modula, korišten je ugradbeni sustav *Raspberry Pi 3 [23]*.

#### **3.6 Parametri i način upravljanja sustava**

Parametri za održavanje urbanog vrta su temperatura zraka, vlažnost zraka, osvijetljenost i vlažnost tla. Najbolji raspon temperature za razvoj urbanog vrta je od 21 °C do 26 °C, raspon vrijednosti vlažnosti tla je od 350 do 500, a vlažnosti zraka je od 30% do 45%. Na grafovima se ispisuju vrijednosti parametra te se može pratiti razvoj biljke. Nakon ispisa parametara prikupljenih u bazi korisnik može dobiti vizualizaciju potrošnje resursa. Parametri se prikupljaju putem senzora i modula u različitim intervalima. DHT 22 senzor za temperaturu zraka i vlažnosti zraka [21] prikuplja parametre u rasponu od pet sekundi. Vremenski intervali prikupljanih vrijednosti vrlo je kratak tako da su grafovi precizni što nije nužno s obzirom da se radi o mikroklimatskim promjenama koje se sporo mijenjaju. Na sustavu je omogućeno automatsko navodnjavanje koje je spojeno sa senzorom kvalitete tla. Sustav navodnjavanja uključuje se u određenim intervalima, a vrijeme trajanja napajanja vodom je pet sekundi. Nakon dobivenog grafa razvoj biljke se može pratiti putem vizualizacije. Programski kod 3.7 prikazuje raspon temperature zraka u intervalima koji su pogodni za razvoj biljke.

*Programski kod 3.7. Raspon temperature zraka*

| if(msg.payload > 18 & msg.payload < 25) $\{$ |
|----------------------------------------------|
| return msg:                                  |
|                                              |

Razvoj urbanog vrta zahtjeva određeni raspon temperature pogodan za razvoj biljaka. Programski kod 3.8 raspon vlažnosti zraka.

*Programski kod 3.8.Raspon vlažnosti zraka*

| if(msg.payload > 25 & msg.payload < 70){ |
|------------------------------------------|
| return msg;                              |
|                                          |

Raspon vrijednosti parametara vlažnosti zraka od 30% do 45% je idealna za razvoj urbanog vrta. Programski kod 3.9 raspon osvjetljenja u zatvorenom prostoru.

*Programski kod 3.9. Raspon osvijetljenja* 

| 1   if(msg.payload > 3 & msg.payload < 18){ |
|---------------------------------------------|
| 2   return msg;                             |
|                                             |

Programski kod 3.9 raspon vrijednosti osvijetlenja unutar stambenog prostora. Vrijednosti prikazane u programskom kodu mogu se primijeniti samo unutar stambenog prostora. Programski kod 3.10 raspon vlažnosti tla .

<span id="page-23-0"></span>

| 1   if(msg.payload > 100){ |  |
|----------------------------|--|
| 2   return msg;            |  |
|                            |  |

*Programski kod 3.10. Raspon vlažnosti tla*

Nakon vizualizacije prikupljenih parametara na grafu su vidljiva maksimalna i minimalna odstupanja. Sustav služi korisniku za kontrolu okoline urbanog vrta putem informacija o mikroklimatskim promjenama. Okolina u kojoj se urbani vrt razvija može se poboljšati automatizacijom i vizualizacijom vrijednosti parametara. Regulirani uvjeti razvoja s automatskim navodnjavanjem u zatvorenom prostoru imaju odstupanja znatno manja od uvjeta vrijednosti parametara razvoja vrta u vanjskim uvjetima. Ovisno o okolini u kojemu se sustav nalazi grafovi parametra se razlikuju. Senzor za vlagu tla dohvaća vrijednosti parametara o razini vode u tlu. Nakon prikupljenih podataka sa senzora, generira se graf koji služi za regulaciju okoline i uvid u potrošnju vode urbanog vrta. Kontrolirana potrošnja vode je jedan od ključnih namjena sustava za navodnjavanje. U nastavku teksta opisan je drugi dio programskog rješenja pomoću kojeg se iscrtavaju grafovi i vizualizira okolina u svrhu informiranja korisnika. Korisničko sučelje je napravljeno u *Node-RED [28]* programskoj platformi. *Node-RED [16]* je razvojni alat, izvorno napravljen od *IBM-a* u svrhu zajedničkog spajanja sklopovskih uređaja i *online* usluga kao dijela Internet stvari. Razvijen je koristeći *Node JS*, što znači da je napisan u programskom jeziku *JavaScript*. Koristi se putem Internet preglednika u kojem pruža uređivač za izradu projekata. S lijeve strane nalaze se sučelja *Node-RED* komponente *node* koje se mogu koristiti unutar toka pri čemu glavne komponente su one za ulaz i izlaz te one koje upravljaju porukom. Dodatne komponente mogu se instalirati koristeći upravitelj paketa *packet manager*. Način upravljanja sustavom preko računala obavlja putem *VCN* usluge [26]. Udaljeno računalo je s osobnim računalom povezano putem *IP* adrese. *VNC* usluga radi tako da se u terminal generira naredba *vncserver -geometry* koja omogućuje pristup udaljenog računala. Nakon generiranja naredbe putem osobnog računala se mogu pratiti grafovi razvoja urbanog vrta.

# **4. SKLOPOVSKI, ALGORITAMSKI I PROGRAMSKI DIO RJEŠENJA SUSTAVA**

Nedostatak opreme za implementaciju idejnog rješenja potaklo je niz izmjena u sustavu za održavanje vrta, a nedostatak je nadopunjen tako što je dodan ugradbeni uređaj *Raspberry Pi 3 [15].* Zbog izmjena, sustav je namijenjen za unutarnje uvjete rada, a sastoji se od modula Arduino UNO, *Open Garden* i ugradbenog sustava *Raspberry Pi 3 [24]*. Programski dio se sastoji od programskog koda koji je napisan za pokretanje senzora i automatske pumpe. Za kreiranje korisničkog sučelja korištena je *Node-RED* programska platforma. *Node-RED* sučelje se automatski instalira putem operativnog sustava *Raspbian* za ugradbeni sustav *Raspberry Pi 3[25]*.

### <span id="page-24-0"></span>**4.1 Prikaz sklopovskih i programskih komponenti vlastitog rješenja sustava**

Nakon generiranja koda za pokretanje senzora koji se nalazi u prilogu 5, prikupljeni su parametri o temperaturi zraka, vlažnosti zraka, vlažnosti tla i osvijetljenosti. Sustav je prepravljen za rad unutar zatvorenog prostora zbog dodavanja *Raspberry Pi 3* [19] ugradbenog sustav. Navedeni sustav se može iskoristiti unutar vlastitoga doma za uzgoj biljaka te korisnik može prema parametrima premjestiti biljke u okolinu pogodniju za razvoj. Programski kod 4.1 prikazuje automatsko navodnjavanje.

| $\mathbf{1}$   | OpenGarden.sensorPowerON();                         |
|----------------|-----------------------------------------------------|
| 2              | delay(500);                                         |
| 3              | $int$ soilMoisture = OpenGarden.readSoilMoisture(); |
| 4              | OpenGarden.sensorPowerOFF();                        |
| 5              | Serial.print("Soil Moisture: ");                    |
| 6              | Serial.println(soilMoisture);                       |
| $\overline{7}$ | delay(2000);                                        |
| 8              | if(soilMoisture < 250)                              |
| 9              | OpenGarden.irrigationON(1);                         |
| 10             | Serial.println("Irrigation 1: ON");                 |
| 11             | delay $(5000)$ ; }                                  |

*Programski kod 4.1. Automatsko navodnjavanje*

Ako je vrijednost razine vode u tlu ispod 250 uključuje se pumpa za navodnjavanje. Ako je vrijednost parametara vlage tla iznad toga, automatska pumpa je u stanju mirovanja. U nastavku je prikazana programska shema korisničkog sučelja za vizualizaciju parametara. Slika 4.1 prikazuje shemu sklapanja *Node-RED [28]* sučelja.

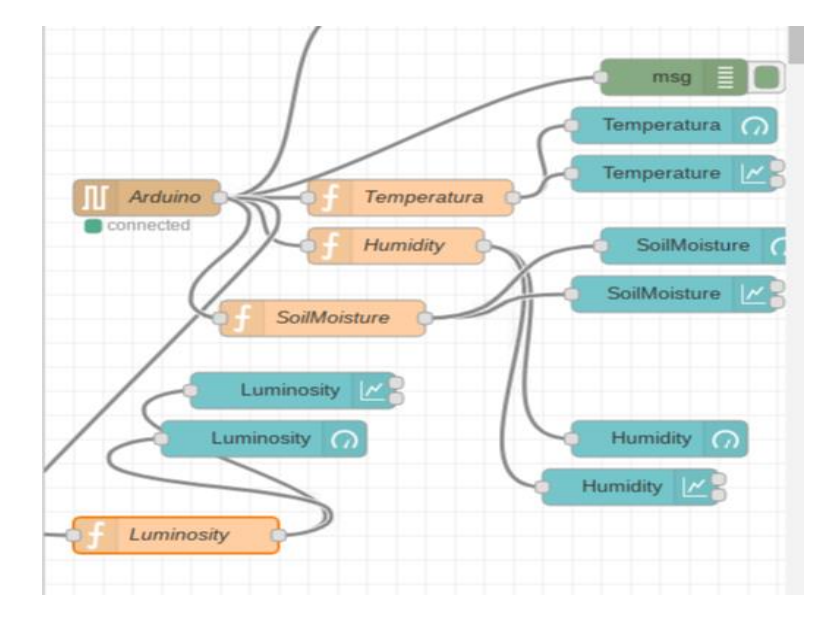

*Slika 4.1. Shema sklopa Node-RED[17]*

Prvi korak u izradi je otvoriti novi (eng. *flow)* koji služi kao nacrt za dodavanje *node*-ova. Prvi *node* je pod nazivom *serial arduino* gdje se odabire pristup (eng. *port)* kojim je sučelje direktno povezano s *Open Garden* modulom. Za svaki parametar je određena *node* funkcija koja sadrži jedno uvjetno grananje za raspon vrijednosti parametra. Za dizajn korisničkog sučelja dodan je *node gauge i chart* koji služi za iscrtavanje grafova. Slika 4.2 prikazuje *node*-ovi za korisničko sučelje.

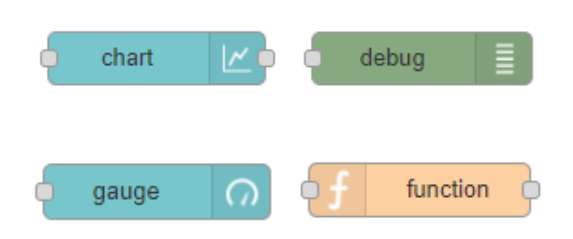

*Slika 4.2. Node-ovi za korisničko sučelje*

Slika 4.2 opisuje uređivanje *node*-ova u svrhu dizajna i protoka podataka. Pomoću navedenog alata generira se korisničko sučelje za vizualizaciju podataka iz okoline urbanog vrta. Zapravo se radi o gotovim dijelovima koda koji se postavljaju iz izbornika *Node-RED* programskog alata.

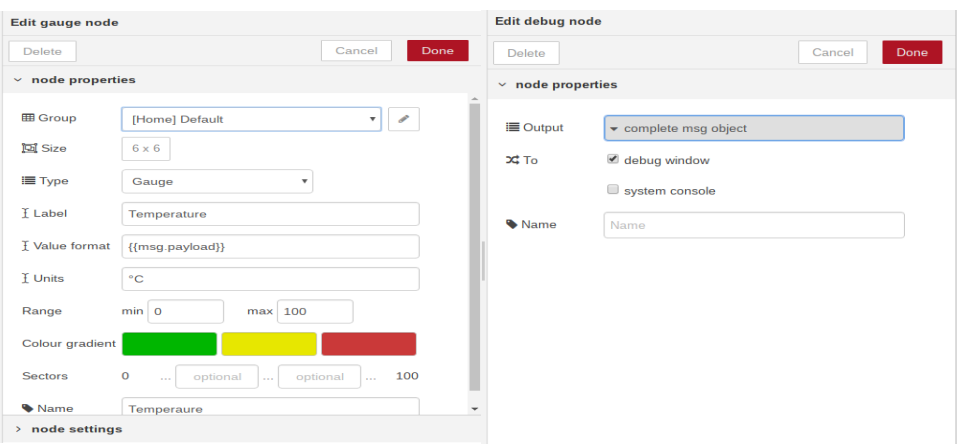

*Slika 4.3. Uređivanje node-ova[28]*

Slika 4.3 prikazuje kućište za smještaj senzora i modula. Namjena kućišta je poboljšavanje funkcionalnosti sustava, jer olakšava postavljanje senzora u blizini urbanog vrta.

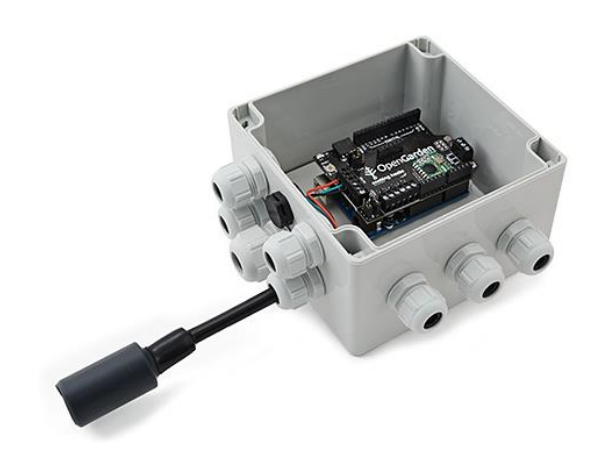

*Slika 4.3. Kućište s modulima i senzorom[1]*

Kućište ima dimenzije *12x12 cm*, te izvode za pojedine senzore. Za rad sustava u zatvorenom prostoru kućište ima dodatak u obliku drvene konstrukcije. Drvena konstrukcija je pričvršćena sa dva vijka *M3 x 10 mm* s prednje strane kućišta.

#### <span id="page-26-0"></span>**4.2 Sklopovski dio cjelovitog sustava**

Sklopovski dio cjelovitog sustava sastoji se od dva modula i jednog ugradbenog sustava sa različitim senzorima za dohvaćanje vrijednosti parametara okoline vrta. Arduino UNO i *Open Graden* moduli imaju isti broj izlaza te su kompatibilni. Spajaju se direktno bez dodatnog povezivanja žicama i sa senzorima predstavljaju senzorsku platformu za održavanje urbanog vrta. Arduino i *Open Garden* moduli sa pripadajućim senzorima povezani su *USB* kabelom na *Raspberry Pi 3.* Povezivanje s udaljenim računalom putem *VNC* usluge [24] opisano je u nastavku teksta. Na *Raspberry Pi 3* putem naredbe *vncserver -geometry* generira se određena *IP* adresa za *VNC* uslugu preko koje pristupamo udaljenom sustavu. Na slici 4.5 nalaze se moduli i ugradbeni uređaj koji su dio sustava i komuniciraju međusobno u svrhu dohvaćanja podataka iz okoline.

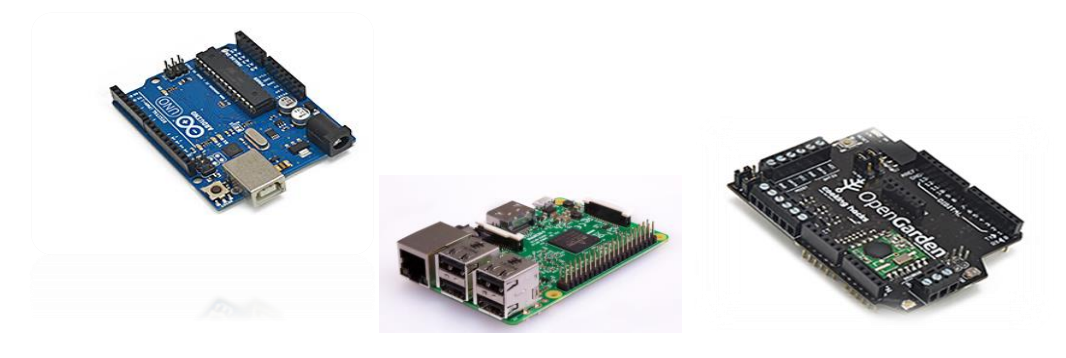

*Slika 4.5. Moduli sustava*

Slika 4.6 prikazuje sve komponente sustava [13] i tijek vrijednosti parametara od senzora preko ugradbenih sustava. Na shemi sustava nije prikazano postolje nego samo komponente ključne za prijenos vrijednosti parametara. Sklop koji se sastoji od *Arduina UNO* i *Open Garden* modula za urbani vrt spaja se na *Raspberry Pi 3* preko USB kabela.

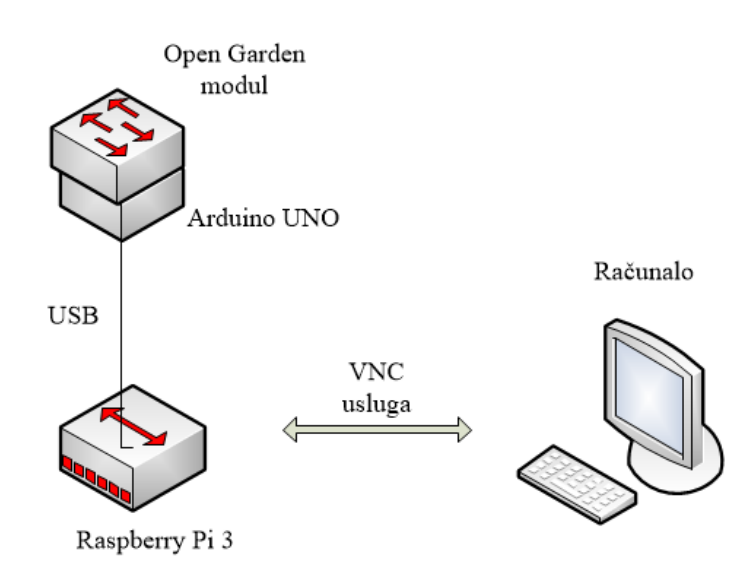

*Slika 4.6. Shema spajanja sustava vlastitog rješenja*

Sustav je sastavljen od modula *Open Garden* koji je spojen s Arduino UNO modulom. Navedena dva modula su povezani preko *USB* kabela sa *Raspberry Pi 3* ugradbenim uređajem. *Raspberry* 

*Pi 3* ugradbeni uređaj je povezan s računalom pomoću *VNC* usluge [24] putem koje korisnik može dobiti vizualizirane podatke iz okoline urbanog vrta. Slika 4.7 prikazuje *VNC* korisničko sučelje.

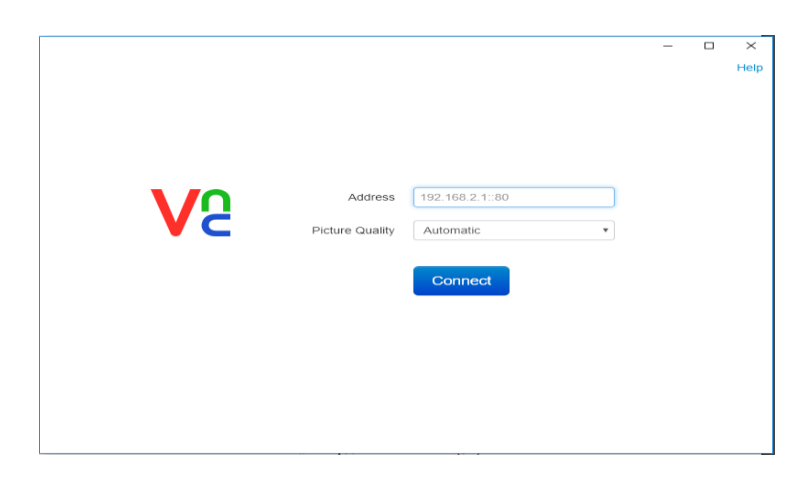

*Slika 4.7. VNC prijava putem IP adrese*

Za pristup na udaljeno računalo potrebno je upisati IP adresu, te odabrati kvalitetu prikaza. Valjana *IP* adresa udaljenog računala dobije se upisivanjem naredbe *ifconfig* u terminal ugradbenog sustava. Nakon toga se odabire kvaliteta slike prikaza udaljenog sustava. Kada su zahtjevi uneseni, pritiskom na *connect* obavlja se pristup na udaljeni uređaj.

### <span id="page-28-0"></span>**4.3 Programski dio cjelovitog sustava**

Programski dio cjelovitog sustava se sastoji od Arduino programa koji je pisan u *C* programskom jeziku. Za lakše pokretanje programa koriste se biblioteke koje se nalaze na službenim stranicama *Libelium* [2]. Programi su pisani isključivo za pokretanje različitih senzora. Podaci dohvaćeni putem senzora dalje se generiraju u *Node-RED* sučelju. U *Node-RED [28]* programskom alatu putem *node*-a *serial* dohvaćaju se podaci sa Arduina. Nakon dohvaćanja podataka, klasifikacija podataka se obavlja funkcijama u kojima se nalaze uvjetna grananja za raspon vrijednosti parametara. Na kraju se generiraju grafovi koji korisniku služe kako bih vizualizirao okolinu vrta. U nastavku slijede glavni dijelovi programskog koda za pokretanje različitih senzora i *Node-RED msg* dio koda. Programski kod 4.2 prikazuje funkcije za pokretanje senzora. Prva funkcija u tablici služi za pokretanje senzora koji se nalaze na modulu, u nastavku slijede varijable za ispis parametara, a zadnja funkcija isključuje senzore koji su pokrenuti.

*Programski kod 4.2. Funkcije za pokretanje senzora* 

<span id="page-29-0"></span>

| OpenGarden.sensorPowerON();                           |
|-------------------------------------------------------|
| AirTemperature, AirHumidity, Luminosity, SoilMoisture |
| OpenGarden.sensorPowerOFF();                          |

Slika 4.8 predstavlja dio koda sa desne strane *Node-RED* programskog alata, te ispisuje parametre senzora prikupljenih na temelju senzora koji se nalaze na *Open Garden* modulu.

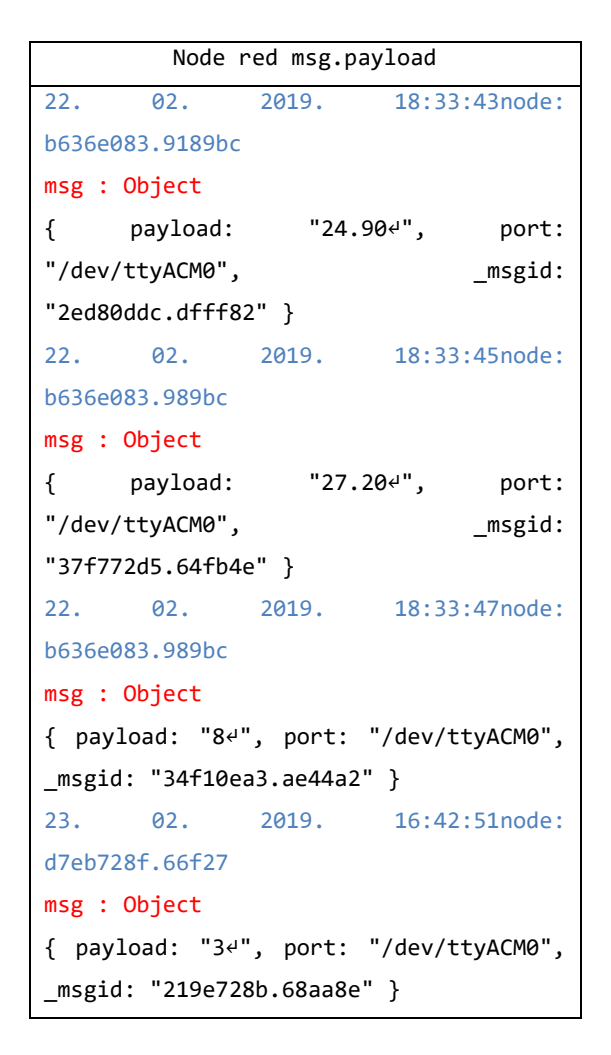

*Slika 4.8. Node-RED msg kod*

*Payload* je trenutna vrijednost parametra prikupljenog iz okoline urbanog vrta. Prilikom dohvaćanja podataka koristi se port *dev/ttyACM0* s kojeg se šalju podaci s *Arduina* na *Raspberry Pi 3*.

### **4.3.1 Korištene postojeće funkcije sustava Open Garden**

Navedene funkcije spomenute u prethodnom poglavlju koriste se u vlastitom rješenju rada, a navedene su u tablicama uz pripadajuće dijelove koda. Funkcije se pokreću pomoću biblioteka koje se generiraju u Arduino IDE , a nalaze se na službenim stranicama *Open Garden Libelium* [2]. U programskom kodu 4.4 nalaze se gotove funkcije za pokretanje *DHT 22* senzora i senzora vlažnosti tla.

| 1             | OpenGarden.readAirTemperature(); |
|---------------|----------------------------------|
| $\mathcal{P}$ | OpenGarden.readAirHumidity();    |
| 3             | OpenGarden.readLuminosity();     |
| 4             | OpenGarden.readSoilMoisture();   |
| 5             | OpenGarden.readAll();            |

*Programski kod 4.4. Korištene funkcije u vlastitom rješenju*

Zadnja funkcija iz tablice *readAll* aktivira sve senzore koji su spojeni na modul *node*. U tablici 4.1 nalaze se naredbe za instalaciju *Arduina* na *Raspberry Pi 3*. Prilikom instaliranja treba pripaziti da je korišten korijenski direktoriji kako bih se program uspješno pokrenuo.

*Tablica 4.1. Naredbe za instalaciju Arduina*

| sudo apt-get update          |
|------------------------------|
| sudo apt-get upgrade         |
| sudo apt-get install arduino |

Programski kod 4.5 omogućuje postavljanje sata u stvarnom vremenu za *Open Garden* modul za prikupljanje parametara okoline urbanog vrta. Gotove funkcije postavljaju sat modula u stvarnom vremenu.

*Programski kod 4.5.Postavljanje sata na Open Garden modulu*

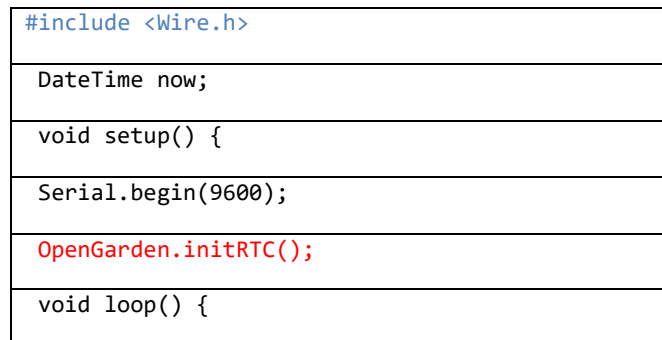

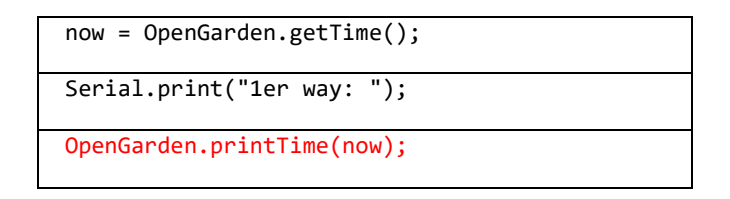

Programski kod 4.6 prikazuje gotove funkcije pokretanja *DHT 22* senzora za vlažnost tla. Funkcija omogućuje generiranje vrijednosti parametara vlažnosti zraka na temelju jedne linije koda.

*Programski kod 4.6. Vlažnost zraka*

| OpenGarden.initSensors();                         |
|---------------------------------------------------|
| OpenGarden.sensorPowerON();                       |
| float airHumidity = OpenGarden.readAirHumidity(); |
| Serial.print(airHumidity);                        |

Programski kod 4.7 prikazuje gotove funkcije pokretanja DHT 22 senzora za temperaturu. Temperatura koja je jedan od najvažnijih parametra za uzgoj vrtova, prikuplja se pomoću DHT 22 senzora.

*Programski kod 4.7. Temperatura zraka*

| OpenGarden.initSensors();                                 |
|-----------------------------------------------------------|
| OpenGarden.sensorPowerON();                               |
| $float$ airTemperature = OpenGarden.readAirTemperature(); |
| Serial.print(airTemperature);                             |

U programskom kodu 4.8 nalaze se funkcije za pokretanje fotosenzora koji je integriran na *Open Garden* modulu. Fotosenzor prikuplja vrijednosti parametra osvijetljenja iz okoline urbanog vrta.

*Programski kod 4.8. Osvijetljenost*

<span id="page-32-0"></span>

| OpenGarden.initSensors();                             |
|-------------------------------------------------------|
| OpenGarden.sensorPowerON();                           |
| float airLuminosity = OpenGarden.readAirLuminosity(); |
| Serial.print(airLuminosity);                          |

Programski kodovi dio su gotovih programa koji se nalaze u Prilogu 1, Prilogu 2, Prilogu 3 i Prilogu 6. Na web stranicama [2] se nalaze objašnjenja programa korištenih za generiranje senzora.

# <span id="page-33-1"></span>**5. OPIS NAČINA RADA SUSTAVA S TESTIRANJEM I ANALIZOM**

Analiza mikroklime provedena je uz pomoć sustava u obliku vizualizacije grafova. Prikaz grafova za mikroklimatske parametara kao što su temperatura zraka, vlažnost tla i osvjetljenje su pokazatelji uvjeta razvoja biljaka urbanog vrta. Testiranje koje je obavljeno prikazano je grafovima koji se nalaze u daljnjem dijelu poglavlja. Grafovi koji su prikazani slikama u nastavku rada dobiveni su u kontroliranoj okolini unutar zatvorenog prostora.

#### <span id="page-33-0"></span>**5.1 Web korisničko sučelje vizualizacije parametara**

Korisničko sučelje se sastoji od grafova vrijednosti parametara koji su prikupljeni putem senzora DHT 22, LDR i senzora za vlažnost tla. Parametri su prikazani linijskim grafom na kojem su vrijednosti parametara na y-osi, a na x-osi je vremenska oznaka prikupljenih parametara. Iznad grafova se nalazi naziv parametara, a ispod grafa nalazi se oznaka vrijednosti parametara. Grafovi su označeni vrijednostima od 0 do 100, a veličina vrijednosti parametara osim brojevima označena je i intezitetom boje. Slika 5.1 prikazuje vizualizaciju senzora DHT 22.

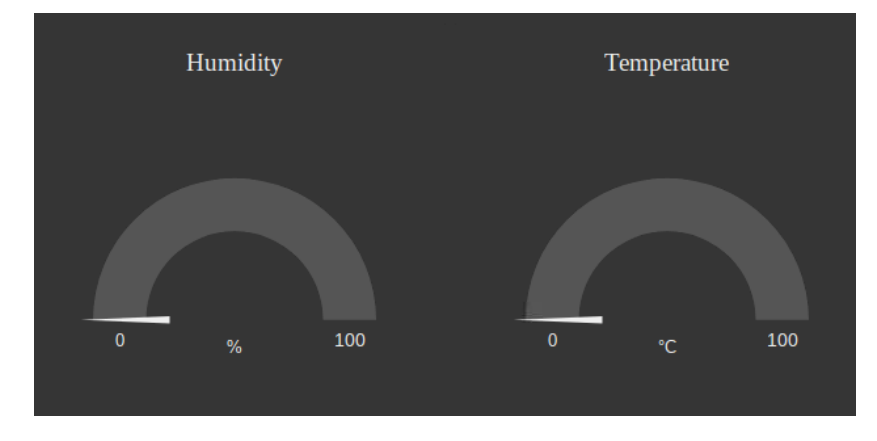

 *Slika 5.1. Vizualizacija senzora DHT 22*

Prema prikazu na slici, naziv parametra se nalazi iznad grafa, a parametri se osvježavaju svakih pet sekundi. Nakon što se vrijednost promjeni, graf se vrati na nulu i ponovno označi vrijednost koja je očitana sa senzora. Vizualizacija je predstavljena bojama pri čemu na grafu zelena boja označava da je parametar u rasponu pogodnom za razvoj biljaka urbanog vrta, a crvena da je parametar u dužem vremenskom intervalu nepogodan za razvoj biljaka urbanog vrta.

## **5.2 Testiranje na primjerima primjene**

Testiranje sustava u zatvorenom prostoru u kontroliranim uvjetima. Slika 5.2 prikazuje testiranje sustava u zatvorenom prostoru na urbanom vrtu koji ima određene parametre za razvoj.

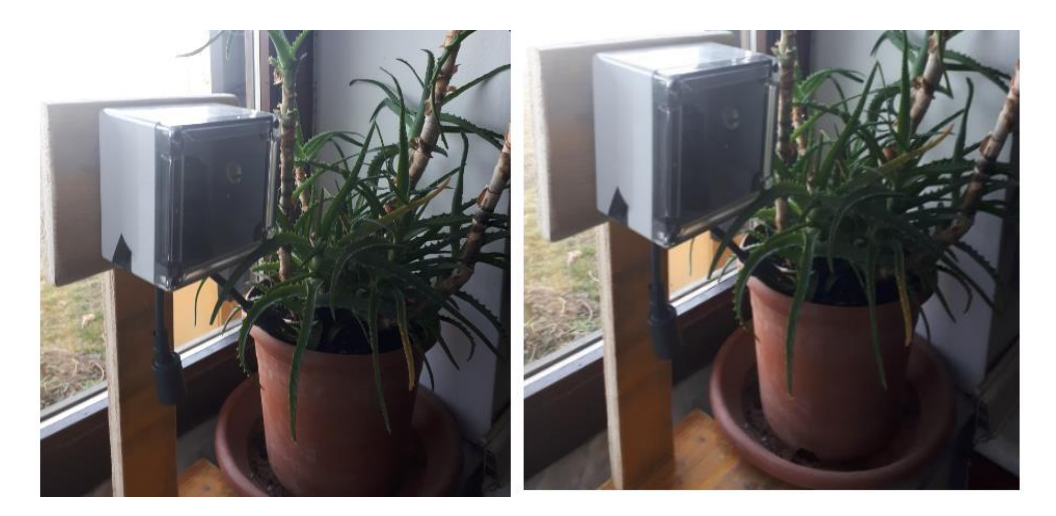

*Slika 5.2. Testiranje sustava u zatvorenom prostoru*

Parametri za razvoj urbanog vrta u određenom rasponu vrijednosti koji odgovara biljkama mogu se proučavati preko vizualizacije i na temelju podataka iz okoline odrediti najbolji raspon za rast i razvoj. Prikupljanje podataka iz okoline putem senzora koji se nalaze na modulima *Open Garden* i Arduino UNO koji su spojeni preko *Raspberry Pi 3* ugradbenog sustava ne dobiva dovoljno električnog napajanja kako bih se priključila vodena puma. Automatsko navodnjavanje je izdvojeno s posebnim senzorom za vlagu tla.

## <span id="page-34-0"></span>**5.3 Prikaz upravljačkih i vremenskih obilježja sustava s analizom**

Prikaz vremenskih obilježja sustava ovisno o vremenskom razmaku prikupljanja parametara sa senzora, vremenski razmaci u kojima se prikupljaju parametri generirani su na grafovima u nastavku. Oznaka parametra za svaku mikroklimatsku promjenu ovisno o senzoru s kojeg dolazi olakšava proučavanje okoline vrta korisniku. Poželjan raspon vrijednosti temperature je od 21°C do 26 °C , a vlage od 30% do 45%. Osvijetljenost je u rasponu oko 20% unutar zatvorenog prostora. Najvažniji parametra za razvoj urbanog vrta je vlažnost tla za koje su vrijednosti od 300 do 500 idealne za razvoj. Tablica 4.2 opisuje senzore za upravljanje sustavom, te vremenska obilježja i raspon vrijednosti parametara.

| Br. | Oznaka          | <b>Senzor</b> | Period       | Vrijednosti |
|-----|-----------------|---------------|--------------|-------------|
|     | parametra       |               | Prikupljanja | parametra   |
|     | $T (^{\circ}C)$ | <b>DHT 22</b> | 3s           | 20-26 °C    |
| 2   | $H$ (%)         | <b>DHT 22</b> | 3s           | 30-40 %     |
| 3   | $L(\%)$         | <b>LDR</b>    | 5s           | $10-20%$    |
| 4   | <b>SM</b>       | Soil Mositure | 5s           | 200-500     |

*Tablica 4.2 Prikaz upravljačkih i vremenskih obilježja sustava*

Oznake parametra su temperature zraka T(°C), vlažnosti zraka H(%), osvjetljenje L(%), a oznaka za vlažnost tla je SM. U nastavku tablice je dodjeljen senzor za svaki parametar, te slijede period prikupljanja i vrijednost parametra. Slika 5.3 prikazuje primjer vizualizacije temperature zraka.

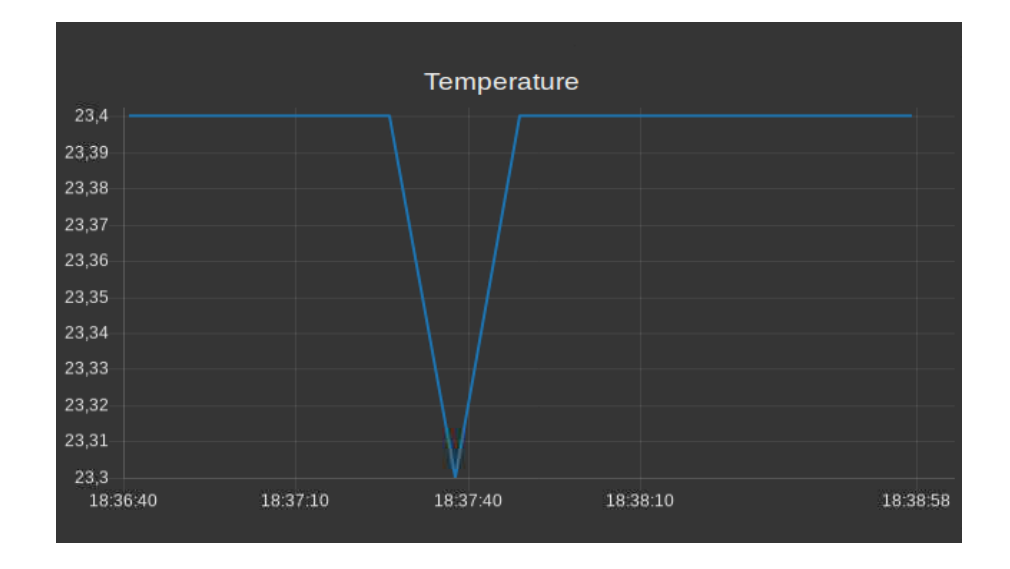

*Slika 5.3. Vizualizacija temperature zraka*

Graf na slici 5.3 prikazuje raspon vrijednosti parametara temperature od 23,3 °C do 23,4 °C. Nakon proučavanja raspona temperature od 20 °C do 26 °C može se zaključiti da je idealna temperature za razvoj biljaka od 23,2 °C do 23,5 °C, a sve izvan okvira ovih raspona vrijednosti ne uzima se u promatranje. U nastavku su prikazana prikupljanja parametra u dužem vremenskom periodu. Slika 5.4 prikazuje razinu vlažnosti tla urbanog vrta, a nakon što je senzor detektirao određenu razinu vlažnosti, generiran je graf.

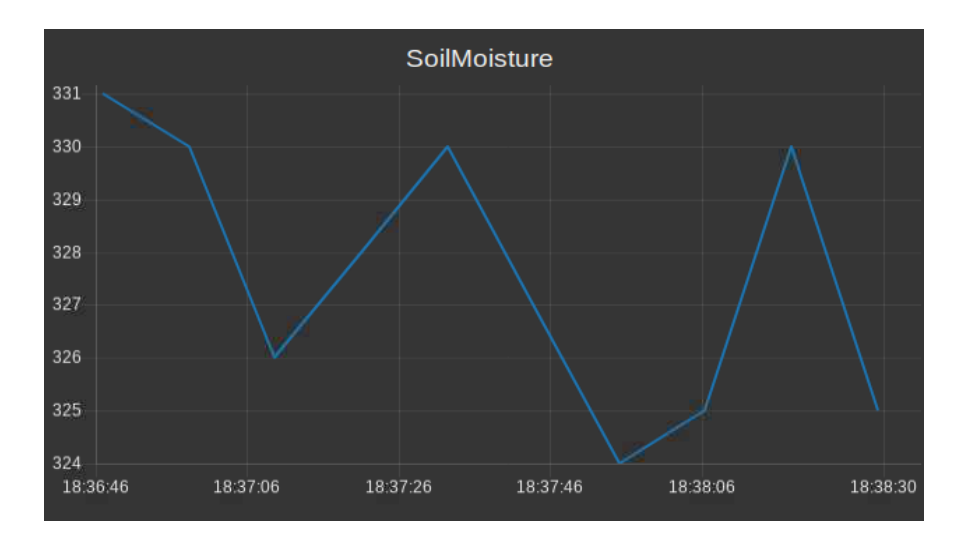

*Slika 5.4. Vizualizacija razine vlažnosti tla*

Na grafu je prikazana razina vlažnosti tla, odnosno promjena vrijednosti vlažnosti tla u rasponu od 324 do 331. Dozvoljena vrijednost razine vode u tlu je iznad 300, a ispod te vrijednosti uključuje se pumpa za navodnjavanje. Ako je senzor vlage tla detektirao da je razina vode ispod dozvoljene razine koja je u ovom slučaju 300, uključuje se pumpa za navodnjavanje. Nakon određenog vremenskog perioda u ovom slučaju oko pet sekundi, pumpa se gasi. Pumpa za navodnjavanje je jedna od osnovnih postavnih sprava automatizacije urbanog vrta. Automatizacija je u ovom slučaju preko senzora tako da su potrebna konstantna mjerenja, zbog aktivacije vodene pumpe. Slika 5.5 prikazuje graf vlažnosti tla.

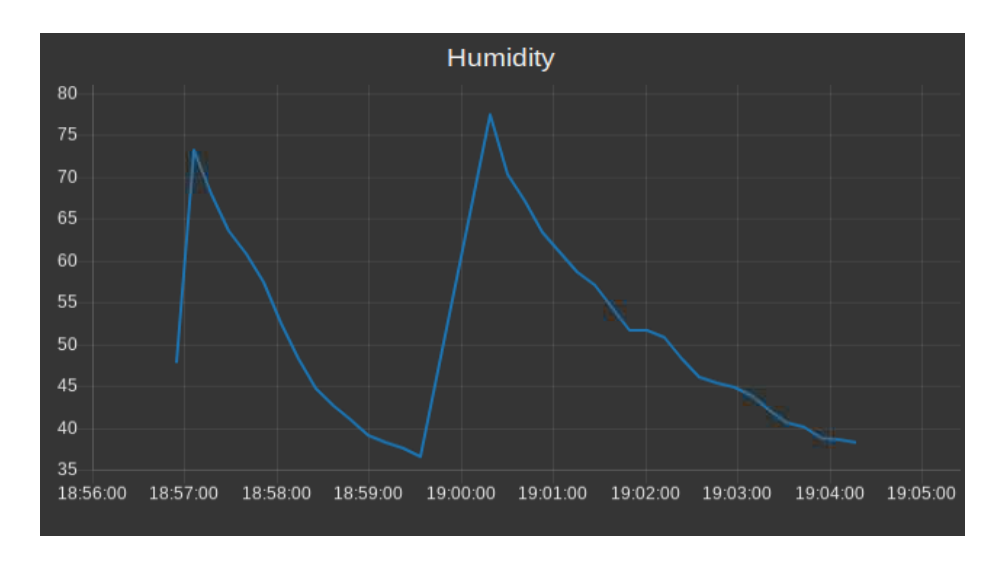

#### *Slika 5.5. Vizualizacije vlažnosti zraka*

Na grafu je prikazana vrijednost vlažnosti zraka u zatvorenom prostoru. Nakon promjene okoline vrijedosti rezultata su povećane za 60%. Promatrane vrijednosti za vlažnost zraka prikazane na grafu su za vremenski period od 10 minuta. Slika 5.6 prikazuje osvijetljenost prostora.

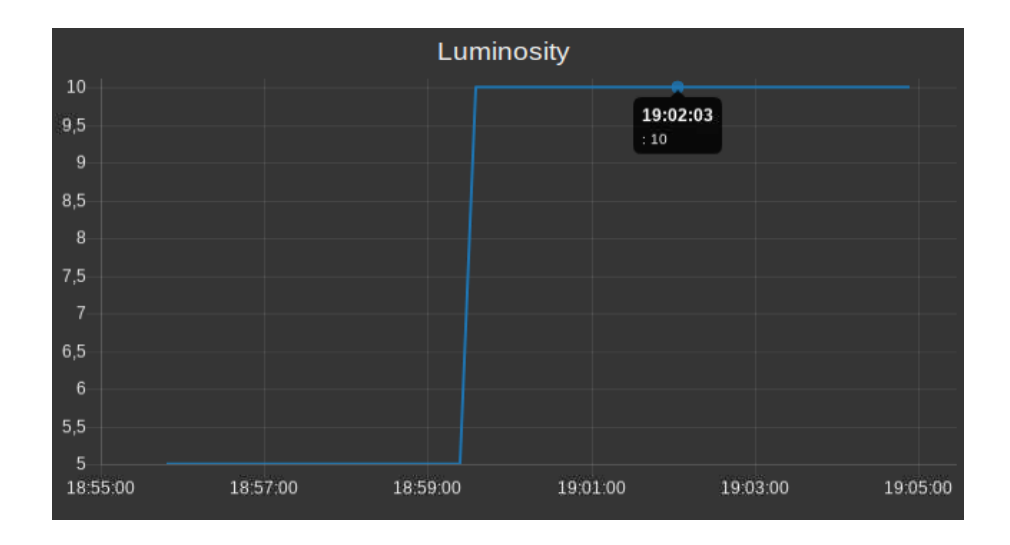

*Slika 5.6. Vizualizacija osvijetljenosti prostora*

Slika 5.6 prikazuje ambijentnu osvijetljenost u zatvorenom prostoru u vremenskom rasponu od 10 minuta. Nakon generiranja grafa, rezultati parametra osvijetljenosti prikazuju vrijednosti od 5% do 10%, a nakon pokretanja rasvjete rezultat se povećao za 50%.

## <span id="page-37-0"></span>**5.3.1 Vizualizacija rezultata**

Vizualizacija rezultata postignuta je analizom mikroklimatskih promjena okoline urbanog vrta na temelju grafičkih prikaza vrijednosti parametara temperature zraka, vlažnosti zraka, vlažnosti tla, osvjetljenje. Svaki parametar ima raspon vrijednosti koji je prikazan na grafovima u nastavku. Vrijednosti parametara su također i brojčane te se nalaze u sredini grafova. Slika 5.7 prikazuje graf temperature okoline urbanog vrta.

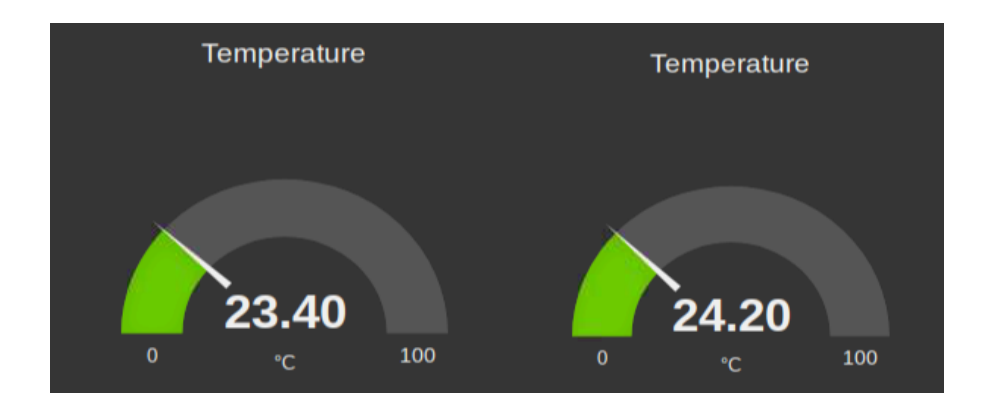

*Slika 5.7. Prikaz grafa temperature zraka*

Graf na slici 5.7 prikazuje raspon od 0 °C do 100 °C. Prikaz brojčanih vrijednosti temperature se nalazi u sredini grafa. Najpogodnija temperatura za razvoj vrta je od 20 °C do 26 °C. Nakon vizualizacije grafa, korisnik sam održava temperaturu koja je pogodna za urbani vrt.

Temperatura zraka je osnovni parametar koji nije brzo promjenjiv, a spore promjene vrijednosti parametara odražavaju se na grafovima. Točnost parametara ovisi o preciznosti senzora i točnosti sustava. Slika 5.8 prikazuje vlažnost zraka okoline urbanog vrta.

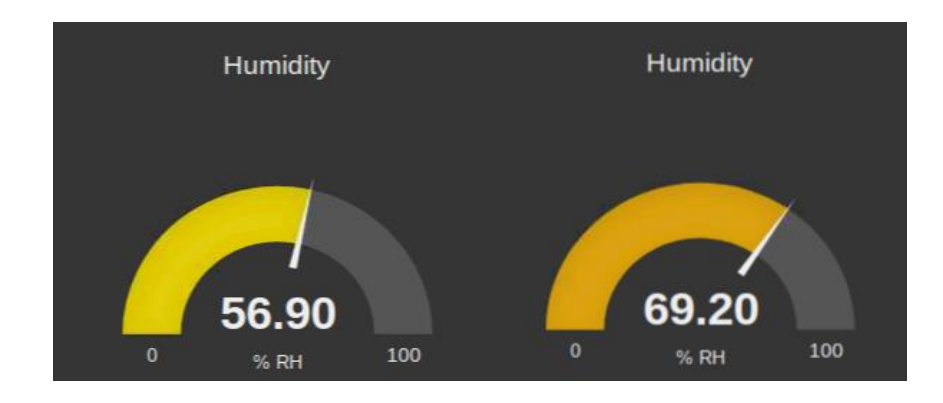

*Slika 5.8. Prikaz grafa vlažnosti zraka*

Nakon učitavanja parametara, graf se ispunjava bojom ovisno o vrijednosti, a veća vrijednost prikazana je intenzivnijom bojom. Vlažnost zraka je važan pokazatelj u održavanju urbanog vrta. Vrijednosti parametara vlažnosti tla u rasponu od 0% do 100% i vremenski intervali promjene nije ubrzan. Slika 5.9 prikazuje vlažnost tla u okolini urbanog vrta.

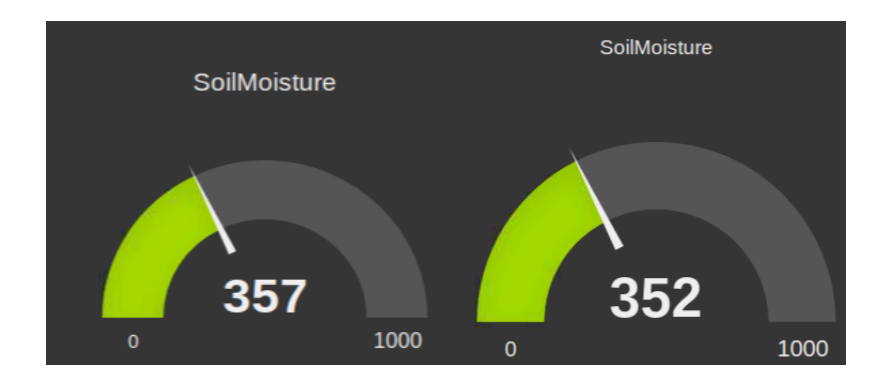

*Slika 5.9. Prikaz grafa vlažnosti tla*

Ovisnost temperature zraka i vlažnosti tla je važna za održavanje urbanog vrta. Vrijednost parametara na grafu je od 0 do 1000. Slika 5.10 prikazuje osvijetljenost okoline urbanog vrta.

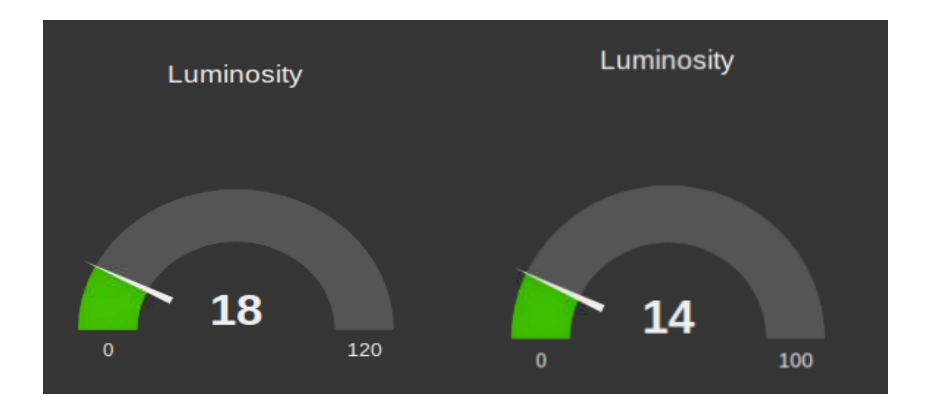

*Slika 5.10. Prikaz grafa osvijetljenosti*

Vizualizacija jakosti osvijetljenja je ključan faktor u razvoju urbanog vrta. Slika prikazuje dva grafa na kojemu se nalaze vrijednosti osvijetljenja. Jakost svijetlosti unutar prostorije može korigirati korisnik ovisno o uvjetima koje zahtijeva vrt. Najčešća osvijetljenost je u rasponu od 8% do 16% za vrtove koji se nalaze unutar stambenog prostora. Slika 5.11 prikazuje grafove analize mikroklimatskih promjena.

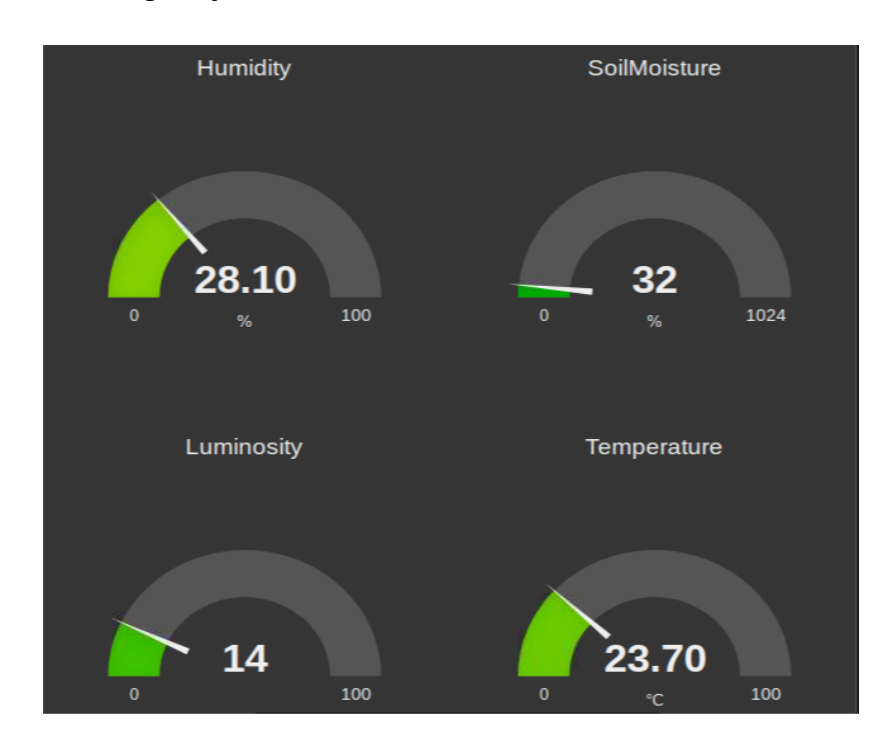

*Slika 5.11. Grafovi analize mikroklimatskih promjena*

Mikroklimatske promjene za razvoj urbanog vrta najviše ovise o omjeru temperature zraka i vlažnosti tla. Najmanje utjecajan parametar je vlažnost zraka, a najviše utjecajan parametar je osvijetljenost. Osvijetljenost ima veliku ulogu u razvoju vrta pogotovo unutar zatvorene prostorije. Slika 5.12 prikazuje vizualizaciju nepogodnih mikroklimatskih promjena.

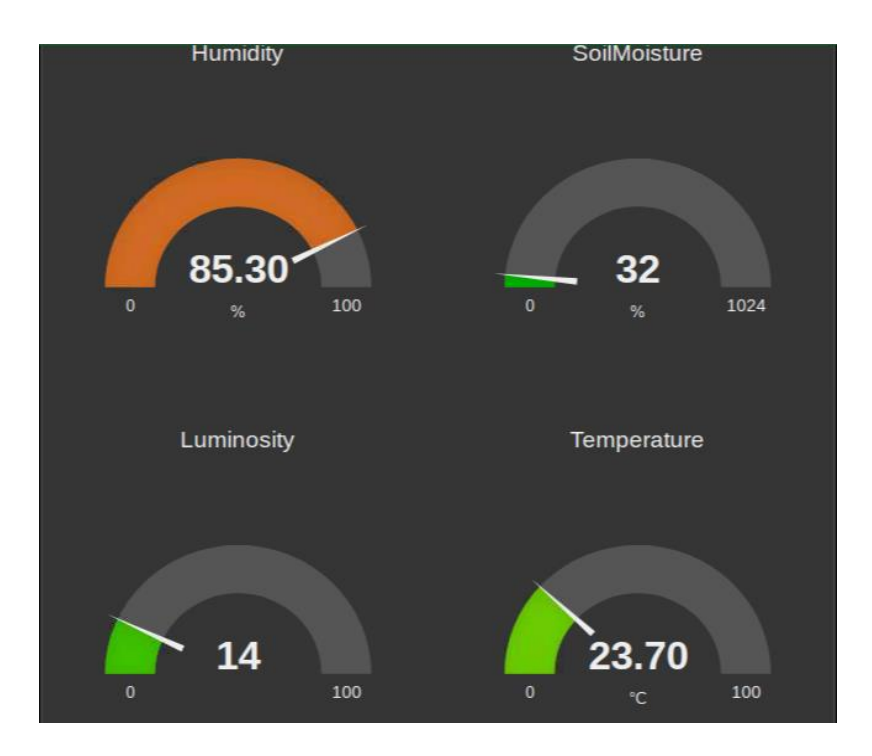

*Slika 5.12. Vizualizacija nepogodnih mikroklimatskih promjena*

Senzorska platforma za prikupljanje parametara ovisi o preciznosti senzora koji se na platformi nalaze. Vremenski period konstantno loših vremenskih parametara kao što je na primjer loša vlažnost zraka na grafu je prikazana crvenom bojom. Svi parametri koji su označeni crvenom bojom su nepogodni za razvoj vrta. Slika 5.13 prikazuje graf vlažnosti zraka

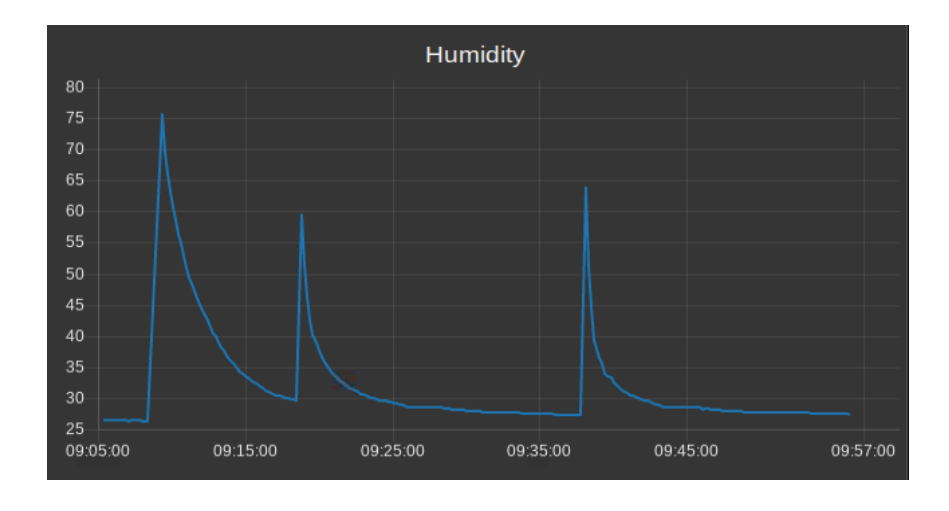

*Slika 5.13. Graf vlažnosti zraka*

Vizualizacija vlažnosti zraka prikazana je na grafu u rasponu od 25% do 75%. Vlažnost zraka je jedan od najvažnijih parametara za razvoj okoline urbanog vrta. Slika 5.14 prikazuje graf osvijetljenosti. Promatrane vrijednosti parametara su u vremenskom rasponu od 50 minuta, promjene vrijednosti parametara od 28% do 75% vlažnosti tla.

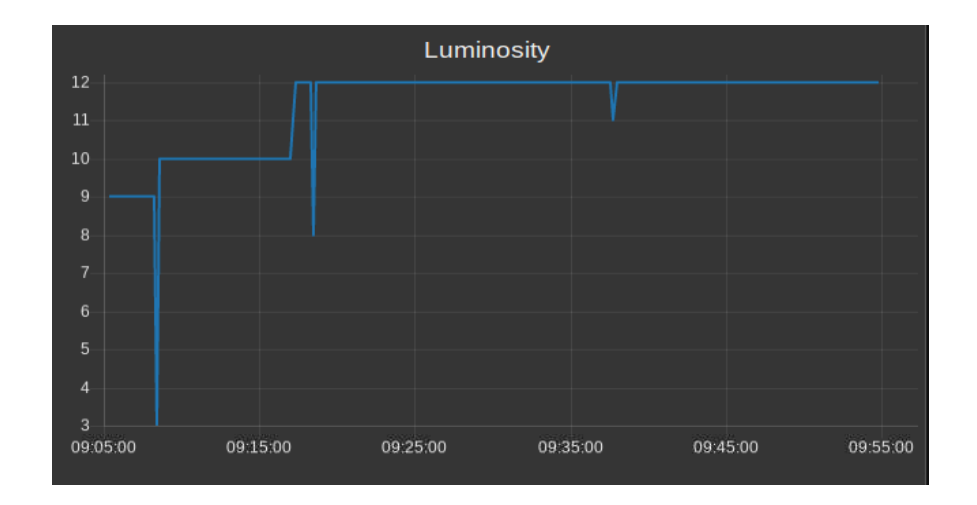

*Slika 5.14. Graf osvijetljenja*

Vizualizacija osvijetljenosti je u rasponu od 5% do 20% za vrtove koji se razvijaju u zatvorenom prostoru. Promatrane vrijednosti parametara prikazane su u vremenskom rasponu od 50 minuta. Raspon vrijednosti parametara je od 3% do 12%, a nakon promjene ambijentnog osvijetljenja raspon parametra se povećao za 75%. U nastavku slika 5.15 prikazuje graf vlažnosti tla.

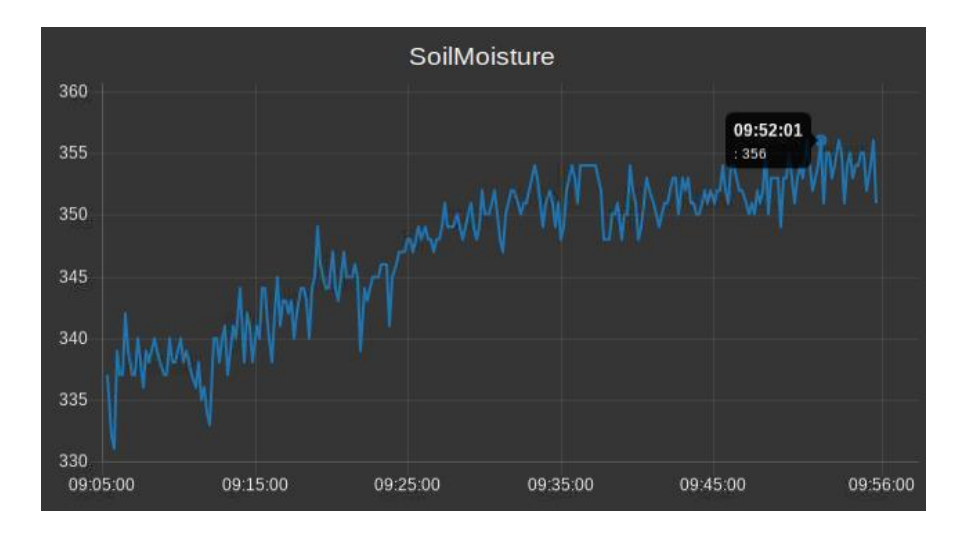

*Slika 5.15. Prikaz vlažnosti tla u promatranom vremenskom intervalu*

Vrijednosti vlažnosti tla u rasponu su od 300 do 500 su najpogodnije za uzgoj biljaka u urbanom vrtu. Promatrane vrijednosti parametara su u vremenskom intervalu od 51 minutu. Graf prikazuje vrijednosti parametara u svakom trenutku iscrtavanja npr.(09:52:01 : 356). Slika 5.16 prikazuje graf temperature.

<span id="page-42-2"></span>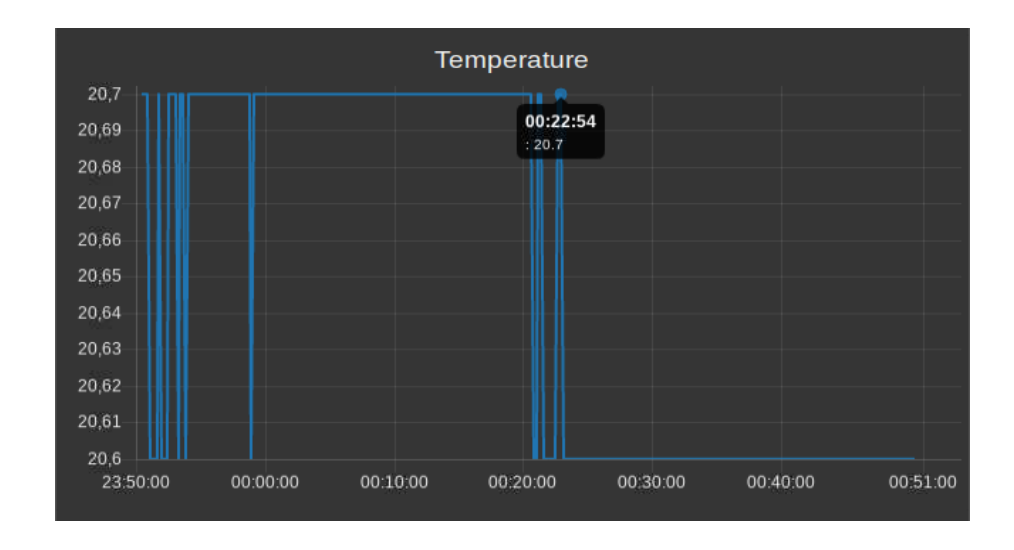

*Slika 5.16. Prikaz temperature zraka*

Vizualizacija temperature zraka prikazana je na grafu s vrijednostima parametara i vremenskim intervalima. Temperatura zraka najpogodnija za razvoj biljaka urbanog vrta je između 20 °C i 25°C. Nakon vizualizacije parametara temperature zraka urbanog vrta korisnik ima informacije o parametrima okoline. Graf prikazuje vremenski interval prikupljanja vrijednosti parametara od 52 minute. Temperatura koja je ključan fizikalni parametar za razvoj urbanog vrta, nije pogodna ako su joj vrijednosti u intervalima vrijednosti manje od 20 °C.

#### <span id="page-42-0"></span>**5.3.2 Prednosti sustava**

Prednosti sustava senzorske platforme urbanog vrta je kontrola na temelju trenutnih informacija o okolini na temelju kojih korisnik može regulirati parametre okoline. Korisnik pomoću vizualizacije temperature, vlažnosti zraka i vlažnosti tla ima kompletan uvid u stanje okoline u kojem se razvija vrt.

#### <span id="page-42-1"></span>**5.3.3 Nedostaci sustava**

Nedostaci sustava su nedovoljna automatizacija platforme za održavanje. Za razvoj urbanog vrta je posebno važan vremenski period prikupljanja parametara. Sustav nema dovoljno kvalitetne senzore koji bih mogli preciznije prikupljati parametre. Nedostatak vizualizacije sustava sa signalizacijom prekoračenih vrijedosti parametara.

## **6. ZAKLJUČAK**

Zadatak ovog diplomskoga rada bio je razvoj senzorske platforme za održavanje urbanog vrta. U radu su opisani problemi pri implementaciji sustava za održavanje urbanog vrta. Prikazana su slična rješenja problema izgradnje sustava. Izazovi prilikom izrade projekta bili su automatizirati sustav navodnjavanjem i vizualizacija vrijednosti parametara okoline urbanog vrta grafovima. Cilj rada je upotreba senzora za prikupljanje parametara iz okoline i automatizacija navodnjavanja. Vlastito rješenje sustava omogućuje dohvaćanje podataka o parametrima okoline urbanog vrta. Rezultati ispitivanja rada pokazuju detaljnu analizu okoline urbanog vrta, te vizualizaciju svakog mikroklimatskog parametra u okolini. Senzorska platforma se može nadograditi dodatnim senzorima kao što su ultrazvučni senzor i precizniji senzori za prikupljanje parametara. Sustav se može dodatno poboljšati dodatnim napajanjem ugradbenih sustava, čime bi se moglo omogućiti spajanje dodatnih senzora i implementacija električne pumpe za navodnjavanje. Nadogradnja automatizacije također može biti u obliku prekrivanja vrta zbog nepogodnih vremenskih uvjeta, te zaštite od nametnika korištenjem zvučnih senzora.

## <span id="page-44-0"></span>**LITERATURA**

- [1] Libelium Comunicaciones Distribuidas S.L, <http://www.libelium.com/> , (posjećeno 27.srpnja.2018.)
- [2] Libelium Comunicaciones Distribuidas S.L, [https://www.cooking](https://www.cooking-hacks.com/documentation/tutorials/open-garden-hydroponics-irrigation-system-sensors-plant-monitoring)[hacks.com/documentation/tutorials/open-garden-hydroponics-irrigation-system](https://www.cooking-hacks.com/documentation/tutorials/open-garden-hydroponics-irrigation-system-sensors-plant-monitoring)[sensors-plant-monitoring](https://www.cooking-hacks.com/documentation/tutorials/open-garden-hydroponics-irrigation-system-sensors-plant-monitoring) , (posjećeno 28.srpnja.2018.)
- [3] Simone Tappert, Matthias Drilling, Landscape and Urban Planning, [https://www.sciencedirect.com/science/article/pii/S0169204617302001,](https://www.sciencedirect.com/science/article/pii/S0169204617302001) (posjećeno 15.rujna.2018.)
- [4] Adeel Javed, Lake Zurich, Building Arduino projects for the Internet of Things, <https://www.amazon.com/dp/1484219392> , (posjećeno 28.rujna.2018.)
- [5] Cuno Pfister, Getting started with the Internet of Things, [https://www.amazon.com/Getting-Started-Internet-Things-Microcontrollers,](https://www.amazon.com/Getting-Started-Internet-Things-Microcontrollers) (posjećeno 10.studenog.2018.)
- [6] Libelium Comunicaciones Distribuidas S.L, [http://www.iot-spartans.com,](http://www.iot-spartans.com/) (posjećeno 10.studenog.2018.)
- [7] Oracle Corporation , <https://www.mysql.com/downloads/> , (posjećeno 10.studenog.2018.)
- [8] IEEE Xplore Digital Library, <https://ieeexplore.ieee.org/document/6876907> , (posjećeno 10.studenog.2018.)
- [9] Sparkfun, <https://learn.sparkfun.com/tutorials/serial-peripheral-interface-spi/all> , (posjećeno 10.studenog.2018.)
- [10] Deepanshu Agarwal,<https://www.quora.com/What-is-IOT-and-its-scope-in-future> , (posjećeno 15.studenog.2018.)
- [11] A survey on Internet of Things Architecture, [https://www.sciencedirect.com/science/article/pii/S1319157816300799#s0370,](https://www.sciencedirect.com/science/article/pii/S1319157816300799#s0370) (posjećeno 20.studenog.2018.)
- [12] <http://www.omica.it/> , (posjećeno 20.studenog.2018.)
- [13] Ahmed Hussein Abbas, Maya Medhat Mohammed, Gehad Mostafa Ahmed, Smart watering system for gardens using wireless sensor networks, [https://ieeexplore.ieee.org/abstract/document/7016780,](https://ieeexplore.ieee.org/abstract/document/7016780) (posiećeno 22.siječnja.2019.)
- [14] United States Enviromental Protection Agency, [https://www.epa.gov/aboutepa,](https://www.epa.gov/aboutepa) (posjećeno 22.siječnja.2019.)
- [15] T.Thamaraimanalan, S.P.Vivekk, G.Satheeshkumar, P.Saravanan, Smart Garden Monitoring System Using IOT, str. 186-192, [http://ajast.net/data/uploads/4026.pdf,](http://ajast.net/data/uploads/4026.pdf) (posjećeno 22.siječnja.2019.)
- [16] Node RED, <https://nodered.org/> , (posjećeno 28.siječnja.2019.)
- [17] The Royal Horticultural Society 2019, [https://www.rhs.org.uk/advice/grow-your-own,](https://www.rhs.org.uk/advice/grow-your-own) (posjećeno 29.siječnja.2019.)
- [18] Stackoverflow, [https://stackoverflow.com/questions/1841565/valueerror-invalid](https://stackoverflow.com/questions/1841565/valueerror-invalid-literal-for-int-with-base-10)[literal-for-int-with-base-10](https://stackoverflow.com/questions/1841565/valueerror-invalid-literal-for-int-with-base-10) , (posjećeno 13.veljače.2019.)
- [19] Mario Aletić, Raspberry Pi, [http://www.phy.pmf.unizg.hr/RUNA/seminari/2014-](http://www.phy.pmf.unizg.hr/RUNA/seminari/2014-10%20Mario%20Aleti%C4%87.pdf) [10%20Mario%20Aleti%C4%87.pdf](http://www.phy.pmf.unizg.hr/RUNA/seminari/2014-10%20Mario%20Aleti%C4%87.pdf) , (posjećeno 15.veljače.2019.)
- [20] Hackaday.IO, [https://hackaday.io/project/159284-soil-moisture-sensor-experiment](https://hackaday.io/project/159284-soil-moisture-sensor-experiment-based-on-arduino)[based-on-arduino](https://hackaday.io/project/159284-soil-moisture-sensor-experiment-based-on-arduino) , (posjećeno 15.veljače.2019.)
- [21] E-radionica, <https://e-radionica.com/hr/blog/2015/10/08/sto-je-arduino-i-croduino/> , (posjećeno 15.veljače.2019.)
- [22] Raspberry Pi, [https://www.raspberrypi.org/documentation/remote-access/web](https://www.raspberrypi.org/documentation/remote-access/web-server/apache.md)[server/apache.md,](https://www.raspberrypi.org/documentation/remote-access/web-server/apache.md) (posjećeno 16.veljače.2019.)
- [23] Andrew Dennis, Raspberry Pi home automation with Arduino, [https://books.google.hr/books?id=elnTBgAAQBAJ&pg=PA45&lpg,](https://books.google.hr/books?id=elnTBgAAQBAJ&pg=PA45&lpg) (posjećeno 16.veljače.2019)
- [24] VNC documentation, <https://archive.realvnc.com/products/vnc/documentation/4.0/win/winvnc.html>, (posjećeno 10.veljače.2019.)
- [25] Charles Bell, MySQL for the Internet of Things, <https://books.google.hr/books?id=b4qVCw> , (posjećeno 10.veljače.2019.)
- [26] Samuel Greengard, The Internet of Things, [https://www.amazon.com/Internet-](https://www.amazon.com/Internet-Things-Press-Essential-Knowledge-ebook/dp/B00VB7I9VS/)[Things-Press-Essential-Knowledge-ebook/dp/B00VB7I9VS/,](https://www.amazon.com/Internet-Things-Press-Essential-Knowledge-ebook/dp/B00VB7I9VS/) (posjećeno 21.siječnja.2019.)
- [27] Node-RED, [https://discourse.nodered.org/t/how-to-seperate-value-from-incoming](https://discourse.nodered.org/t/how-to-seperate-value-from-incoming-msgpayload/287)[msgpayload/287](https://discourse.nodered.org/t/how-to-seperate-value-from-incoming-msgpayload/287) , (posjećeno 20.veljače.2019.)
- <span id="page-46-0"></span>[29] MySensors.IOT, [https://forum.mysensors.org/topic/6773/separate-msg-payload-into](https://forum.mysensors.org/topic/6773/separate-msg-payload-into-temperature-humidity-luminosity-objects/2)[temperature-humidity-luminosity-objects/2](https://forum.mysensors.org/topic/6773/separate-msg-payload-into-temperature-humidity-luminosity-objects/2) , (posjećeno 19.veljače.2019.)
- [30] Raspberry Pi and Arduino, [https://www.raspberrypi.org/magpi/program-arduino-uno](https://www.raspberrypi.org/magpi/program-arduino-uno-raspberry-pi/)[raspberry-pi/,](https://www.raspberrypi.org/magpi/program-arduino-uno-raspberry-pi/) (posjećeno 20.veljače.2019.)
- [31] MQTT protocol, <http://mqtt.org/documentation> , (posjećeno 20.veljače.2019.)
- [32] Marko Goljak, Uvod u LAMP, [https://www.srce.unizg.hr/files/srce/docs/edu/edu4it/uvod\\_u\\_lamp\\_2018.pdf](https://www.srce.unizg.hr/files/srce/docs/edu/edu4it/uvod_u_lamp_2018.pdf) , (posjećeno 20.veljače.2019.)
- [33] Smart Greenhouse, [https://www.postscapes.com/smart-greenhouse-irrigation/,](https://www.postscapes.com/smart-greenhouse-irrigation/) (posjećeno 21.veljače.2019.)
- [34] Agro API,<https://agromonitoring.com/> , (posjećeno 25.veljače.2019.)

## <span id="page-47-1"></span>**SAŽETAK**

Zadatak diplomskog rada je razvoj održive okoline urbanog vrta zasnovane na senzorskoj platformi u vanjskim uvjetima i zatvorenim prostora. Platforma kontrolira uzgoj biljaka kroz sedam parametara, a to su vlažnost tla, senzor temperatura i vlažnost zraka, te senzor za osvijetljenjost. Modul periodno šalje podatke parametara prema okolini *Raspberry Pi* ugradbenom u koji ih prosljeđuje na korisničko sučelje. Pomoću aplikacije za iscrtavanje grafova vizualiziraju se parametriokoline urbanog vrta, a mogu se otvoriti s pomoću preglednika.

**Ključne riječi:** Arduino UNO, automatsko navodnjavanje, osvijetljenje, Raspberry Pi, urbani vrt, temperatura zraka, vlažnost zraka.

## <span id="page-47-0"></span>**ABSTRACT**

**Title:** Open Graden plants monitoring for Arduino

Task of final paper is open garden in an open source alternative to commercial home automation to remotely control your indoor and outdoor plants. The platform allows to control the plants by sensing several parameters, temperature, humidity, light, soil moisture. The nodes send data periodically the information to the Raspberry Pi that uploades the data to a web server by using any of the available wireless interfaces. The node red have designed a web application that allows to store the information gathered and visualize it from a browser.

**Keywords:** Arduino UNO, automation to remotely controle, humidity, internet of things, luminostiy, open garden, Raspberry Pi 3, soil moisture, temperature, wather pump.

# <span id="page-48-0"></span>**ŽIVOTOPIS**

Robert Beck rođen 29.05.1991. u Osijeku. Nakon završetka srednje Elektrotehničke i prometne škole u Osijeku 2010 godine. Upisao je stručni studiji Informatike na Elektrotehničkom fakultetu u Osijeku. Nakon završenog stručnog studija na upisao je razlikovnu godinu, a nakon toga diplomski studiji na Fakultetu elektrotehnike, računarstva i informacijskih tehnologija. Na stručnoj praksi je bio u Saponia d.o.o, a područje stručnog interesa su mi programiranje u C programskom jeziku.

Vlastoručni potpis:

---------------------------------

## **PRILOZI(na CD-u)**

Prilog 1. Programski kod za pokretanje DHT 22 senzora za tempraturu

| $\mathbf{1}$   | #include <opengarden.h></opengarden.h>                         |
|----------------|----------------------------------------------------------------|
| $\mathcal{P}$  | #include <wire.h></wire.h>                                     |
| 3              | void setup() $\{$                                              |
| 4              | Serial.begin(9600);                                            |
| 5              | OpenGarden.initSensors(); //Initialize sensors power           |
| 6              | $\mathcal{F}$                                                  |
| $\overline{7}$ | void $loop()$ {                                                |
| 8              | OpenGarden.sensorPowerON(); //Turns on the sensor power supply |
| 9              | $delay(1000);$ // Time for initializing the sensor             |
| 10             | $float$ airTemperature = OpenGarden.readAirTemperature();      |
| 11             | Serial.print(airTemperature);                                  |
| 12             | Serial.print(" C");                                            |
| 13             | $Serial.print("\\n");$                                         |
| 14             | delay(2000);                                                   |
| 15             | ł                                                              |

Prilog 2. Programski kod za pokretanje DHT 22 senzora za vlažnost zraka

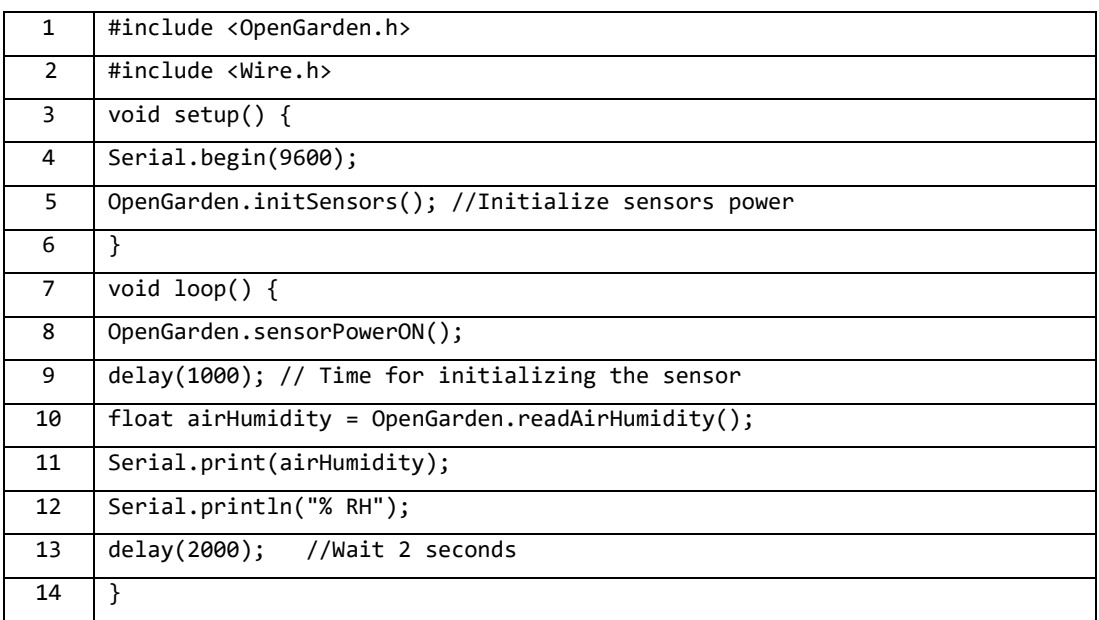

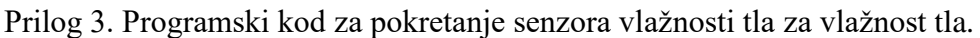

| $\mathbf{1}$   | #include <opengarden.h></opengarden.h>                         |
|----------------|----------------------------------------------------------------|
| $\overline{2}$ | #include <wire.h></wire.h>                                     |
| 3              | void setup() $\{$                                              |
| 4              | Serial.begin(9600);                                            |
| 5              | OpenGarden.initSensors();                                      |
| 6              | ł                                                              |
| $\overline{7}$ | void $loop()$ {                                                |
| 8              | OpenGarden.sensorPowerON(); //Turns on the sensor power supply |
| 9              | int SoilMoisture = OpenGarden.readSoilMoisture();              |
| 10             | delay(1000);                                                   |
| 11             | OpenGarden.sensorPowerOFF();                                   |
| 12             | Serial.print(SoilMoisture);                                    |
| 13             | delay(1000);                                                   |
| 14             |                                                                |

Prilog 4. Programski kod za pokretanje automatske pumpe uz pomoć senzora za valgu tla.

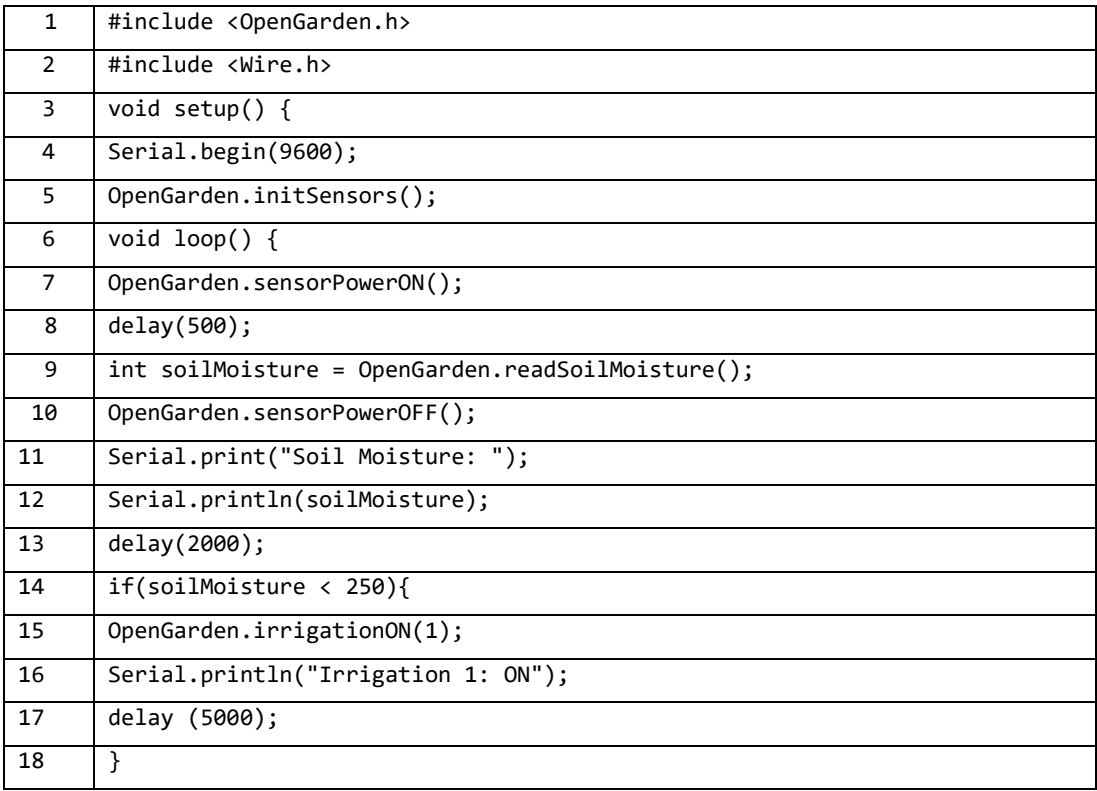

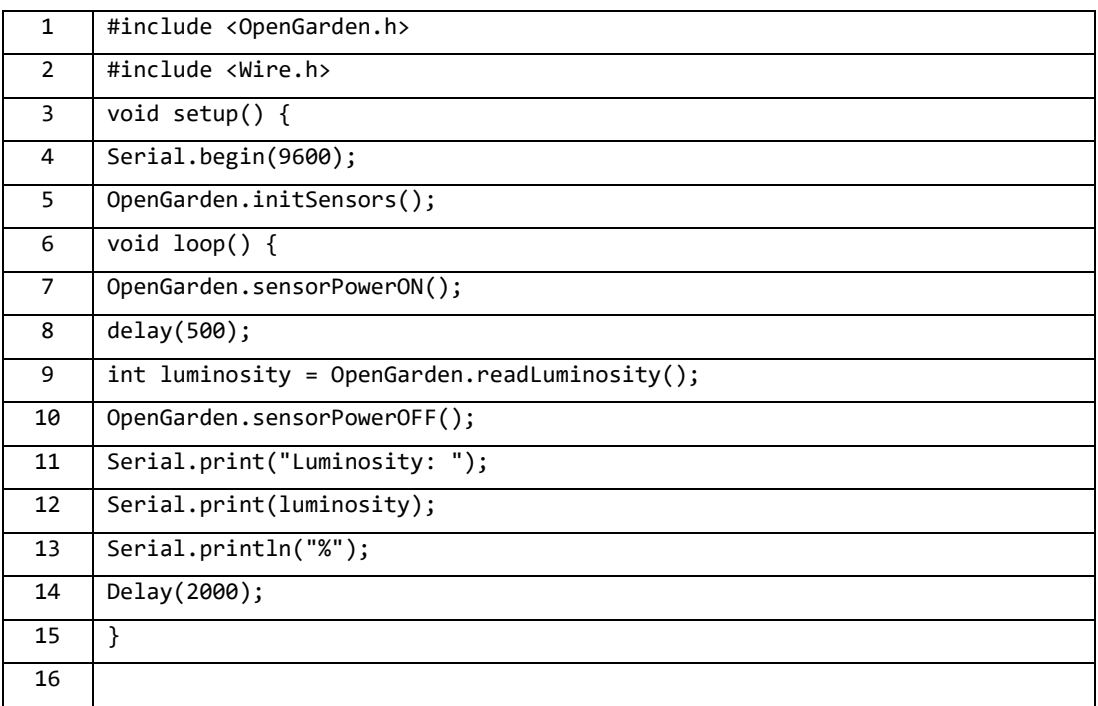

Prilog 5. Programski kod za pokretanje fotosenzora za osvjetljenje.

Prilog 6. Programski kod za postavljanje sata u stvarnom vremenu na modul

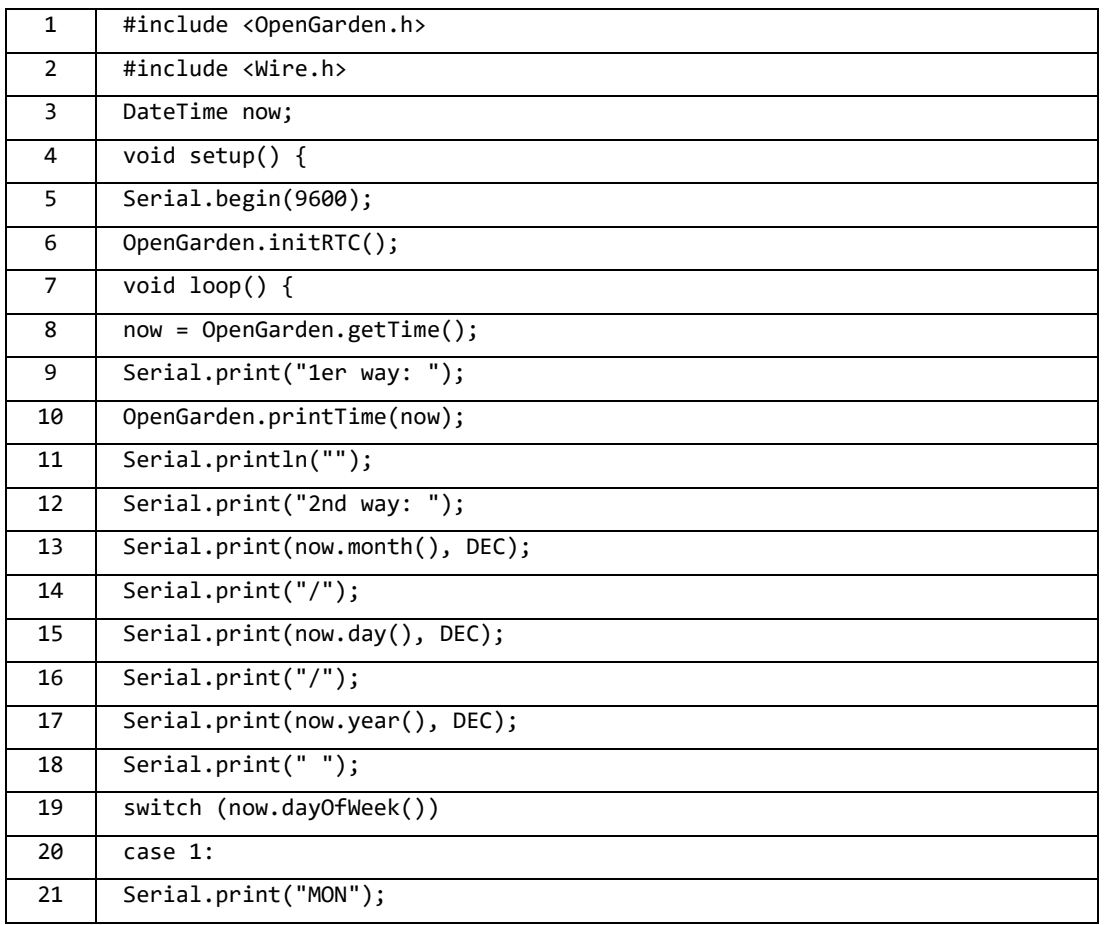

| 22 | break;                             |
|----|------------------------------------|
| 23 | case 2:                            |
| 24 | Serial.print("TUE");               |
| 25 | break;                             |
| 26 | Serial.print("WED");               |
| 27 | break;                             |
| 28 | case 4:                            |
| 29 | Serial.print("THU");               |
| 30 | break;                             |
| 31 | case 5:                            |
| 32 | Serial.print("FRI");               |
| 33 | break;                             |
| 34 | case 6:                            |
| 35 | Serial.print("SAT");               |
| 36 | break;                             |
| 37 | case 7:                            |
| 38 | Serial.print("SUN")                |
| 39 | break;                             |
| 40 | Serial.print("");                  |
| 41 | Serial.print(now.hour(), DEC);     |
| 42 | Serial.print(":");                 |
| 43 | Serial.print(now.minute(), DEC);   |
| 44 | Serial.print(":");                 |
| 45 | Serial.println(now.second(), DEC); |

Prilog 7. Prograsmki kod za pokretanje senzora svih parametra u okolini urbanog vrta.

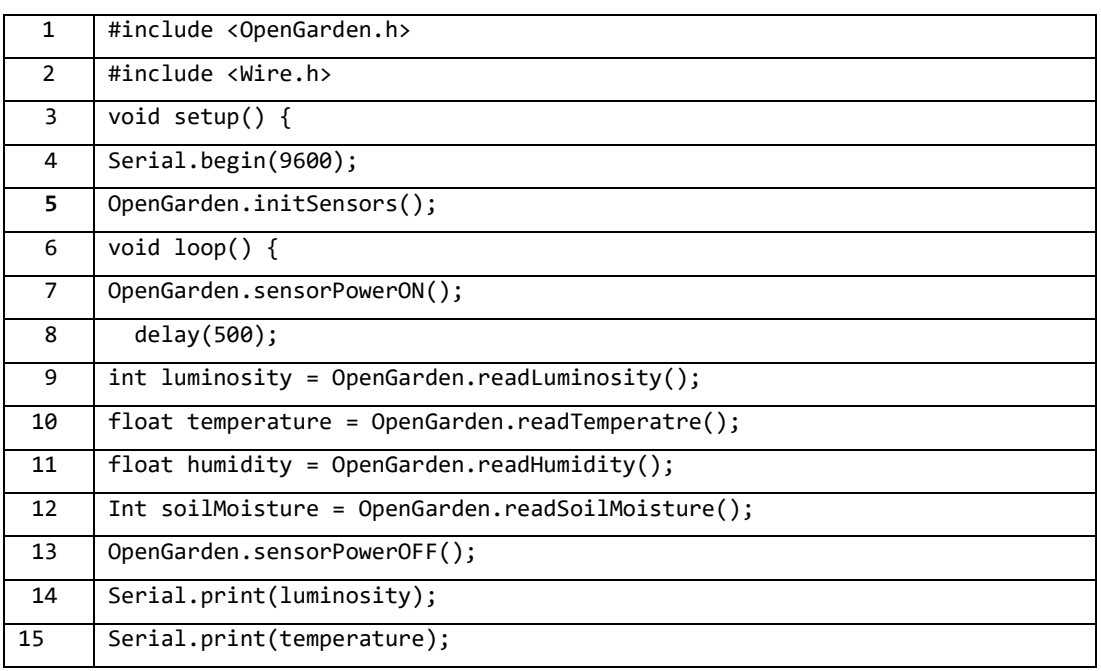

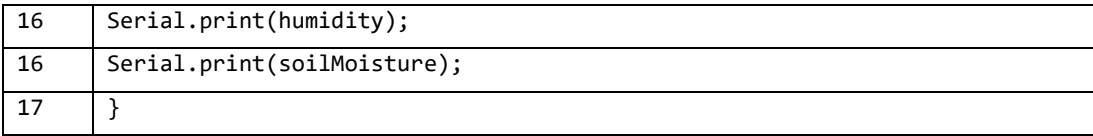